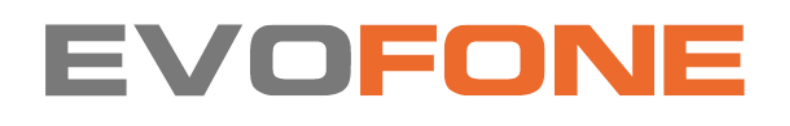

# **AMAZFİT ACTİVE EDGE KULLANMA KILAVUZU**

**MARKA: Amazfit MODELLER: A2212** 

# Amazfit Active Edge Kullanım Kılavuzu

## **KURULUM**

## Bağlantı ve eşleştirme

Kılavuzdaki veya cihazdaki QR kodunu taramak için telefonunuzu kullanın ve indirin ve Zepp uygulamasını yükleyin. Daha iyi bir kullanıcı deneyimi için uygulamayı en son sürüme güncelleyin.

Not: Cep telefonunuzun işletim sistemi Android 7.0 veya iOS 14.0 veya üzeri olmalıdır.

## İlk eşleştirme:

Cihaz ilk kez başlatıldığında eşleştirme için kullanılan QR kodu ekranda görüntülenir.

Telefonunuzda Zepp uygulamasını açın, uygulamada oturum açın ve QR kodunu tarayın Telefonunuzu cihazla eşleştirmek için cihazda görüntülenir.

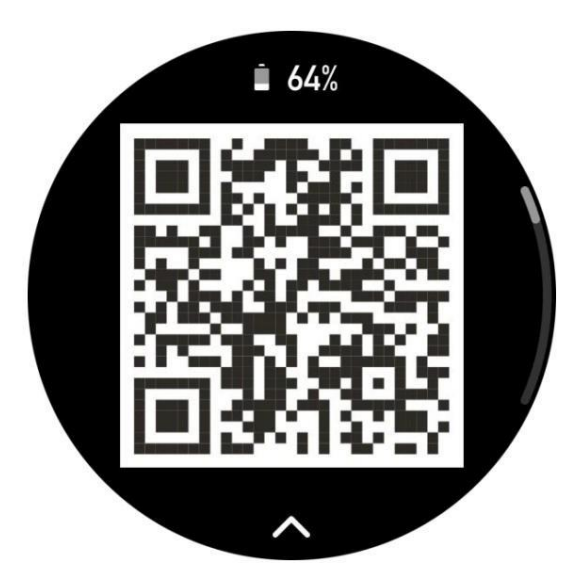

## Yeni bir telefonla eşleştirme:

1. Eski telefonunuzda uygulamayı açın ve verileri cihazla senkronize edin.

2. Eski cep telefonunda Profil > Amazfit Active Edge sayfasına gidin ve öğesine dokunun.

Bağlantıyı kaldırmak için alt kısımdaki Eşleştirmeyi kaldır düğmesine tıklayın. Eğer bu bir iPhone ise, bağlantıyı kestikten sonra

Zepp uygulamasını kullanmak için telefon ve cihazın eşleştirmesini kaldırmanız gerekir. Ayarlar > Bluetooth'a gidin, bulun cihaza karşılık gelen Bluetooth adını seçin ve en sağdaki düğmeye dokunun. Bluetooth'un adı. Sayfaya girdikten sonra Bu Cihazı Yoksay'a dokunun.

3. Cihazın fabrika ayarlarını geri yükleyin ve ardından yeni telefonunuzla eşleştirin sanki ilk kez eşleşiyormuş gibi

#### Saatinizin sisteminin güncellenmesi

Cihazı telefonunuza bağlı tutun, Zepp uygulamasını açın, Profil > Cihazınızın sistemini görüntülemek veya güncellemek için Amazfit Active Edge> Sistem Güncellemesi.

Cihazınız bir mesaj aldığında Hemen Güncelle'ye dokunmanızı öneririz. sistem güncelleme mesajı.

#### Saati Takma

- 1. Saat kayışını çok sıkı veya çok gevşek olmayacak şekilde takın ve saatin kayışı için yeterli alan bırakın. Nefes alacak bir cilt. Bu kendinizi rahat hissetmenizi sağlar ve sensörün çalışmasını sağlar.
- 2. Kan oksijenini ölçerken saati doğru şekilde takın. Giymekten kaçının Bilek eklemini izleyin, kolunuzu düz tutun, rahat tutun (uygun şekilde sıkı) Saat ile bilek derisi arasına sığdırın ve kolunuzu saat boyunca sabit tutun. Dış etkenlerden etkilendiğinde (kol sarkması, kol sallanması, kol saç, dövme vb.), ölçüm sonucu hatalı olabilir veya ölçüm çıktı olmadan başarısız olabilir.
- 3. Antrenman sonrasında saat kayışını sıkıp gevşetmenizi öneririz.

#### Temel işlemler

Ortak hareket işlemleri

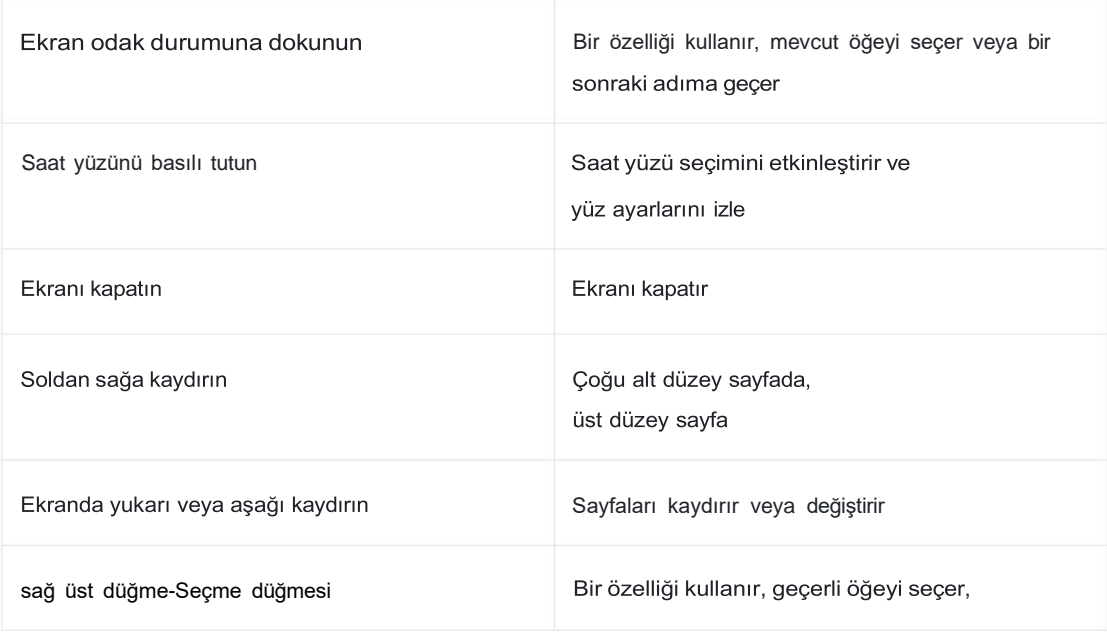

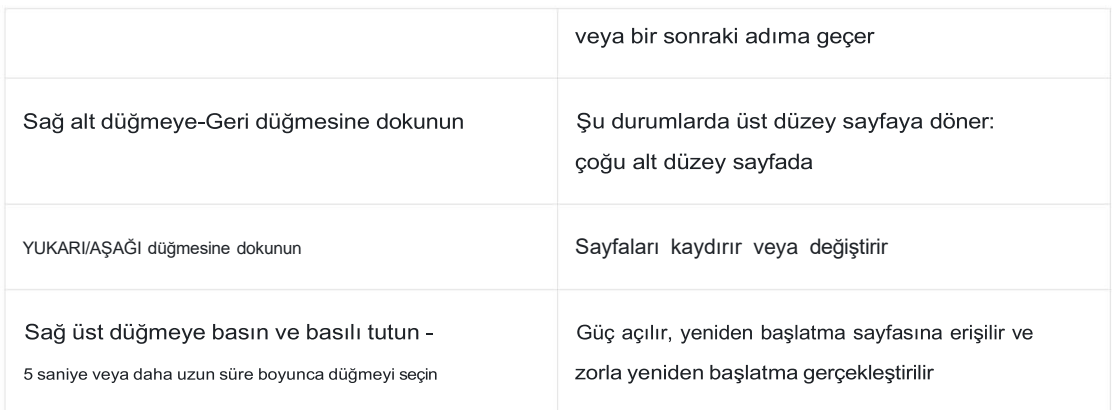

## Kontrol Merkezi

Kontrole girmek için cihazın saat kadranını yukarıdan aşağıya doğru kaydırın. Cihazın sistem özelliklerine erişebileceğiniz merkez.

Desteklenen özellikler: El feneri, DND, Tiyatro modu, Ekranı Açık Tut, Takvim, Pil, Parlaklık, Uyku modu, Ayarlar, Ekran Kilidi, Telefon Bul.

## Telefonu bul

- 1. Cihazı telefonunuza bağlı tutun.
- 2. Saat görünümü sayfasında kontrol merkezine gitmek için aşağı kaydırın ve Bul'a dokunun. Telefonunuz titreyecek. Zil simgesine tıklamak telefonun çalmasını sağlayacaktır.
- 3. Uygulama listesinde Diğer'e ve ardından Telefon Bul'a dokunun. Telefonunuz titreyecektir. Zil simgesine tıklamak telefonun çalmasını sağlayacaktır.

#### Saati bulun

Cihazı telefonunuza bağlı tutun, Zepp uygulamasını açın ve Profil > Amazfit Active Edge> Saat Bul. Daha sonra cihaz titreyecektir.

## Yüzleri izle

#### Yüz derlemelerini izleyin

Bazı saat yüzleri derlemeleri düzenlemeyi destekler. Derlemeler ile görüntüleyebilirsiniz adımları, kalorileri, hava durumunu ve diğer bilgileri seçin ve bilgileri gerektiği gibi düzenleyin.

Saat yüzü derlemelerini düzenleyin:

1. Cihazı uyandırın ve saat görünümüne girmek için saat görünümünü basılı tutun ve diğer saat görünümlerini görüp düzenleyin

2. Mevcut saat görünümlerini önizlemek için sola veya sağa kaydırın. Düzenle düğmesi olacaktır derlemeleri destekleyen bir saat yüzünün altında görüntülenir. Bu saatin derlemelerini düzenleme sayfasına gitmek için bu düğmeye dokunabilirsiniz. J.

3. Düzenlenecek bileşeni seçin ve değiştirilecek bileşene tıklayın

4. Düzenlemeden sonra, düzenlemeyi bitirmek için sağ üstteki (Seç) düğmesine basın ve saat yüzünü etkinleştirin.

#### Saat yüzleri ekleyin

Cihaz varsayılan olarak çeşitli saat görünümleri sağlar. Ayrıca Mağazaya da gidebilirsiniz.

Çevrimiçi saat yüzlerini cihazla senkronize etmek veya cihaza bir resim ayarlamak için Zepp uygulamasını kullanın.

Zepp uygulamasında kişiselleştirilmiş bir saat yüzü resmi olarak telefonu. Çevrimiçi saat yüzleri ekleyin:

1. Cihazı telefonunuza bağlı tutun, Zepp uygulamasını açın ve şuraya gidin: Profil > Amazfit Active Edge > Saat Yüzleri.

2. Beğendiğiniz bir veya daha fazla saat yüzünü seçin ve ardından bunları Kendinize birden fazla seçenek sunmak için cihaz.

#### Özelleştirilmiş saat yüzleri ekleyin:

Cihazı telefonunuza bağlı tutun, Zepp uygulamasını açın, Profil >

Amazfit Active Edge> Saat Yüzleri > Fotoğraf Saat Yüzü'ne gidin ve tercih ettiğiniz stile dokunun Telefonunuzun Albümlerinden bir fotoğraf seçerek veya fotoğraf çekerek arka planı değiştirmek için telefonunuzun kamerasıyla fotoğraf çekin.

## Portre saat yüzü ekleyin:

Portre saat yüzü, portrenin görüntülenmesine odaklanan özel bir saat yüzüdür. BT eklenen fotoğraflardaki portre öğelerini otomatik olarak tanımlayabilir ve görüntüleyebilir saat yüzü öğelerini entegre ederek. Bir saate en fazla 3 fotoğraf ekleyebilirsiniz

yüz. Saat görünümündeki fotoğrafı değiştirmek için saat yüzüne dokunun veya bileğinizi kaldırın. Zepp uygulamasını açın, cihazı seçin ve Saat Yüzleri > Portre Saat Yüzü'ne dokunun.

1. Portre fotoğrafını (en fazla 3 fotoğraf) eklemek için dokunun; zamanın konumu her fotoğraf için ayrı ayrı ayarlanabilir.

2. Zaman stilini ve ekranın üst ve alt kısmında görüntülenen özellikleri seçin.

yüzünü izle.

3.Saat yüzünü cihazla senkronize etmek için "Senk"e dokunun.

4.Senkronizasyondan sonra cihazdaki saat yüzüne dokunun veya bileğinizi kaldırın. Saat kadranındaki fotoğrafı değiştirin.

5.Saat Yüzleri > Benimki > İndir seçeneğine gidin ve portre saat yüzüne gidin.

tekrar düzenleyin. Her düzenlemeden sonra saat görünümünü senkronize etmek için "Senkronizasyon"a dokunun.

## Önlemler:

1. Saat görünümlerini oluştururken kullandığınız fotoğraflar uygulamada saklanır ve

cihazınız. Lütfen kişisel verilerinizi koruyun. Saat yüzünün kaldırılması temizlenecek yerel önbellek.

1200\*840 ve üzeri ebadında portre fotoğrafları kullanılması tavsiye edilir, 2. Daha iyi sonuçlar için ise basit arka plana sahip bir kişinin fotoğrafı önerilir.

iOS 12 ve üzeri sürümlerde daha iyi sonuç alabilmek için fotoğrafların portre modunda kullanılması tavsiye edilir.

sonuçlar.

## Saat yüzlerini değiştirme

1. Cihazı uyandırın ve saat görünümüne gitmek için saat görünümünü basılı tutun seçim sayfası.

2. Geçerli cihazda bulunan saat görünümlerini önizlemek için sola veya sağa kaydırın,

yerleşik saat yüzleri ve senkronize çevrimiçi saat yüzleri dahil.

3. Geçerli saat görünümünü değiştirmek için istediğiniz saat görünümüne dokunun.

## Saat yüzlerini sil

Cihazdaki depolama alanı neredeyse dolmak üzereyken, bazı dosyaları silmeniz gerekecektir. yenilerine yer açmak için saat yüzleri (en az bir saat yüzünü koruyun).

1. Cihazı uyandırın ve saat görünümüne gitmek için saat görünümünü basılı tutun

seçim sayfası.

2. Geçerli cihazda bulunan saat görünümlerini önizlemek için sola veya sağa kaydırın,

yerleşik saat yüzleri, senkronize çevrimiçi saat yüzleri ve özelleştirilmiş yüzleri izle.

3. Silmek istediğiniz saat görünümünü bulun ve yukarı kaydırın. Bir silme düğmesi saat yüzü silinebiliyorsa görünecektir.

面

## Eyalet puanları

İşlevleri belirtmek için durum noktası saat yüzünün üst kısmında görüntülenir cihazda etkin durumda olan, örneğin cihazda açık olan Tiyatro Modu veya Arka planda çalışan geri sayım uygulaması Desteklenen görüntü durumları şunlardır:

- •Düşük pil
- •Pil Tasarruf Modu
- •DND modu
- Uyku modu
- Tiyatro modu
	- •Kronometre (uygulamaya gitmek için durum noktasına dokunun)
- •Geri sayım (uygulamaya gitmek için durum noktasına dokunun)
- Antrenmanlarda (uygulamaya gitmek için durum noktasına dokunun)
	- •Doluyor

## Bildirimler ve Hatırlatmalar

## Uygulama uyarıları

Cihazınızda telefon uygulaması uyarıları almak için cihazı telefonunuza bağlı tutun. Bildirim Merkezine girmek için saat yüzü sayfasında soldan sağa kaydırın ve en son 10 bildirimi görüntüleyin. Altta Bildirimleri Temizle düğmesi var.

## Tüm bildirimleri temizle:

Bildirim listesinin alt kısmında "Sil" düğmesi bulunur. Hepsini temizlemek için ona dokunun bildirimler.

Veya saat yeniden başlatıldıktan sonra bildirimler otomatik olarak silinecektir. Tek bir bildirimi temizleme:

Bir bildirim gönderildiğinde veya belirli bir bildirimi açtığınızda bildirim listesinde sil butonuna basarak bildirimi silebilirsiniz. alt.

## Ayar yöntemi:

Cihazı telefonunuza bağlı tutun, Zepp uygulamasını açın, Profil >

Amazfit Active Edge >Bildirimler ve Hatırlatıcılar> Uygulama Uyarıları'nı seçin ve ardından açın

Gerektiğinde uygulamalar için bildirimler.

## Not:

•Bu özelliği bir Android telefonda etkinleştirmek için Zepp uygulamasını telefonunuza eklemeniz gerekir. Uygulamanın her zaman çalışabilmesi için telefonun arka planında izin verilenler listesi veya otomatik çalıştırma listesi arkaplanda açık kalmalıdır. Zepp uygulaması telefonun arka plan işlemi tarafından sonlandırılırsa, cihazın telefonunuzla bağlantısı kesilecek ve uygulama uyarılarını alamayacaksınız.

•iOS için Bildirimler ve hatırlatıcılar bölümünde ayarlanabilecek uygulamalar sınırlıdır. Cihaz etkinleştirildikten hemen sonra. Telefon bildirim mesajlarını alırken daha fazla uygulamadan, Bildirimlerde ve hatırlatıcılarda daha fazla uygulama görüntülenecektir.

#### Gelen çağrı uyarıları

Bu özelliği etkinleştirmek için Zepp uygulamasını açın ve Profil > Amazfit Active Edge > seçeneğine gidin.

Bildirimler ve Hatırlatmalar>Gelen çağrı. Özellik etkinleştirildikten sonra ve

cihaz ve telefon bağlıysa cihaz, bağlantı kurulduğunda bir uyarı görüntüleyecektir. telefon bir çağrı aldığında, çağrıyı cihazda yok sayabilir veya kapatabilirsiniz.

#### Sabah Güncellemeleri

Sabah Güncellemeleri etkinleştirildiğinde cihaz her sabah güncellemeleri gönderecektir. Yapabilirsiniz Günün hava durumu, egzersiz durumu, sağlık durumu gibi bilgileri hızlı bir şekilde görüntüleyin ve kişisel işlerinizi halledin ve yeni güne hazırlanın.

Cihazdaki Sabah Güncellemeleri özelliğini aşağıdan etkinleştirebilir veya devre dışı bırakabilirsiniz. Ayarlar > Tercihler > Sabah Güncellemeleri. Ayrıca İçerik Ayarları'na da dokunabilirsiniz. Sabah Güncellemeleri'nde içeriği ve görüntüleme sırasını ayarlayın.

Yukarıdaki ayarlara Zepp uygulamasında Profil > Amazfit altından da erişilebilir. Saati bağlı tutarken Active Edge > Saat Ayarları > Sabah Güncellemeleri telefona.

#### Kısayollar

## Kısayol Kartları

Kolayca yapabileceğiniz Kısayol Kartları sayfasına gitmek için saat kadranını yukarı kaydırın. çeşitli özellikleri ve bilgileri kullanın ve görüntüleyin:

En son etkinliğiniz, sonraki alarmınız veya son BPM verileriniz gibi daha kolay erişim için sık kullandığınız özellik kartlarını bu sayfaya ekleyebilirsiniz.

Ayrıca Zepp uygulamasını açıp Profil > Amazfit Active Edge > Kısayol'a da gidebilirsiniz. Görüntülenecek kısayol kartlarını ve görüntülenme sırasını ayarlayabileceğiniz kartlar.

## **ENERJİ TÜKETİMİ BİLGİSİ (VERİMLİ ENERJİ KULLANIMINA İLİŞKİN BİLGİLER)**

#### Hızlı başlatma için düğmelere basın:

Saat > Ayarlar > Tercihler>Hızlı başlangıç bölümüne gidip uygulamayı seçebilirsiniz. Hızlı bir şekilde başlatabilir ve ardından önceden ayarlanan uygulamayı hızlı bir şekilde açabilirsiniz. ilgili düğmeyi çalıştırarak.

Tetikleme yöntemleri:

-Sağ üstteki (Seç)düğmesine basın

## Antrenmanlar

## Egzersiz modları

Cihaz, Koşu ve Yürüyüş, Bisiklete binme, Yüzme, Açık Hava Egzersizleri, İç Mekan Egzersizleri, Dans, Dövüş Egzersizleri, Top Egzersizleri, Su Egzersizleri, Kış Egzersizleri, Boş Zaman Egzersizleri, Board ve Kart dahil olmak üzere 130'dan fazla egzersiz modunu destekler. Oyunlar ve Diğerleri.

## Egzersiz listesi

1.İzleme Uygulaması listesinden Antrenmanlar'ı seçin veya sağ üst düğmeye basın.

Antrenman listesine gitmek için saat yüzünü (antrenmanlar için hızlı başlatma ayarlanmışsa) tıklayın.

- 2.Antrenman listesinden başlamak için antrenmana dokunun.
- 3. Tüm antrenman modlarını görüntülemek ve bir antrenman başlatmak için Diğer Antrenmanlar'ı seçin.

#### Bir antrenman seçin

Antrenman listesine girdikten sonra yukarı ve aşağı kaydırarak gerekli antrenmanı seçin ekranda veya YUKARI/AŞAĞI düğmesine dokunarak. İlgili antrenman sayfasına girin Antrenmana dokunarak veya sağ üst düğmeye basarak.

## Antrenman başlat

Antrenman hazırlık sayfasına girdikten sonra konumlandırma gerektiren antrenmanlar için saat otomatik olarak bir GPS sinyali arayacaktır. Kırmızı durum çubuğu,

saat bir sinyal arıyor ve yeşil durum çubuğu sinyalin bulunduğunu gösteriyor.

Bir süre sonra antrenmana başlamak için yeşil durum çubuğuna dokunmanızı öneririz.

Antrenman verilerinin doğruluğunu artırabilen başarılı GPS konumlandırma hesaplama. Konumlandırma gerektirmeyen antrenmanlar için doğrudan yeşil durum çubuğuna dokunabilirsiniz. Antrenmana başlamak için antrenman hazırlık sayfasında

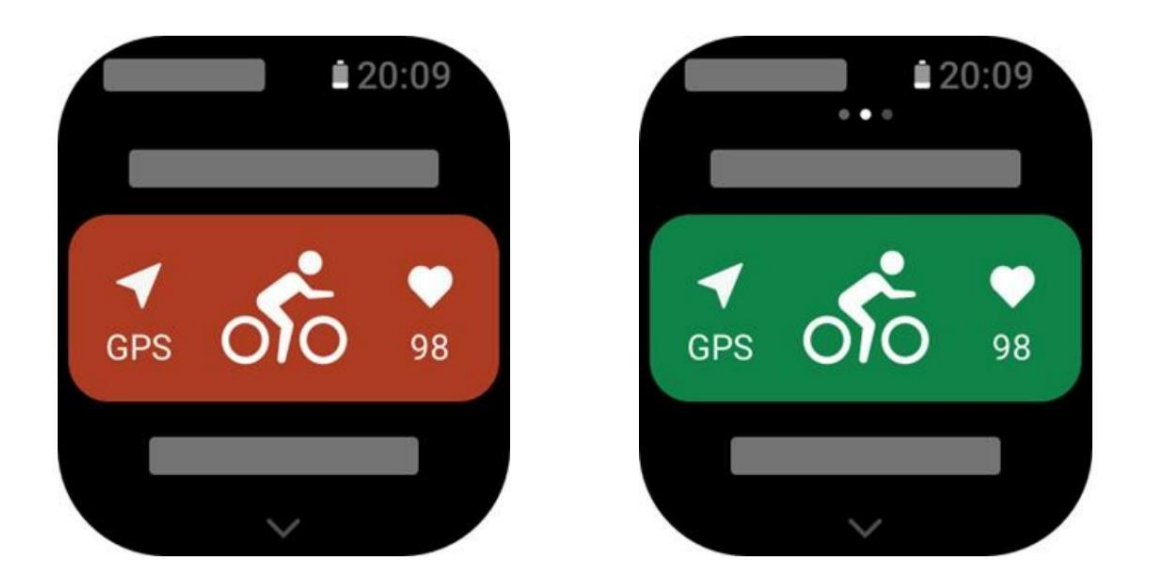

#### Antrenman operasyonları

#### Antrenman sırasında sayfaları çevirin

Antrenman sırasında ekranı yukarı veya aşağı kaydırabilir veya YUKARI/AŞAĞI'ya dokunabilirsiniz. Sayfaları çevirmek için düğme. Sayfaları sola ve sağa çevirmek için sola veya sağa kaydırın. Sol tarafında Antrenman verileri sayfasında antrenmanı duraklatabilir veya sonlandırabilirsiniz. Sağ tarafta egzersiz verileri sayfasında, telefonunuzdaki müziği kontrol edebilirsiniz

#### Antrenmanlar sırasındaki tuş tanımları:

#### 1. Ekran Kilitli

Kilidi açmak için YUKARI/AŞAĞI düğmesine dokunun. Antrenmanı duraklatmak/devam ettirmek ve kilidi açmak için sağ üst düğmeye dokunun. Yeni bir tur/set başlatmak için antrenmanlar sırasında sağ alt düğmeye dokunun ve kilidini aç.

İşlem sayfasını değiştirmek için duraklatma sırasında sağ alt düğmeye dokunun ve

tarih sayfasını açın ve kilidini açın.

Saat görünümüne dönmek ve içeri girmek için sağ alt düğmeyi basılı tutun arka plan.

## 2. Ekran Kilitli Değil

Sayfaları çevirmek için YUKARI/AŞAĞI düğmesine dokunun. Antrenmanı duraklatmak/devam ettirmek için sağ üst düğmeye dokunun. Yeni bir tur/set başlatmak için antrenmanlar sırasında sağ alt düğmeye dokunun. İşlem sayfasını değiştirmek için duraklatma sırasında sağ alt düğmeye dokunun ve veri sayfası. Saat görünümüne dönmek ve içeri girmek için sağ alt düğmeyi basılı tutun.

## Antrenman operasyonları sayfası

1.Duraklat/devam ettir

Antrenman duraklatma/devam ettirme sayfasına girmek için dokunun.

2.Bitir

Mevcut antrenmanı sonlandırmak ve verileri kaydetmek için dokunun.

3.Egzersiz Asistanı

Antrenman asistanı ayarlarından bazılarını değiştirmek için dokunun (sayfada değiştirilebilir) antrenmanı duraklattığınızda).

4. Daha sonra devam edin

Mevcut antrenmanı kaydetmek ve saat görünümüne dönmek için basın. Antrenmana girin

Antrenman duraklatma sayfasına dönmek için uygulamayı tekrar kullanın.

5.Daha Fazla

Bazı ayarları değiştirmek için basın.

#### Antrenman ayarları

Antrenman hazırlama sayfasının alt kısmında Ayarlar simgesine dokunarak ayarlama yapabilirsiniz. Geçerli egzersiz modu. İlgili parametreler farklı özelliklere bağlı olarak değişir. egzersiz modları.

#### Egzersiz Asistanı

Antrenman asistanı, antrenmanınız için antrenman da dahil olmak üzere yardımcı araçlar sağlar. hedefler, egzersiz hatırlatıcıları, otomatik turlar, otomatik duraklatma, tempo asistanı ve sanal tempolu. Antrenman asistanı tarafından sağlanan yardımcı özellikler, bağlı olarak değişiklik gösterir.

#### Antrenman Hedefleri

Süre, mesafe, kalori ve etki gibi egzersiz hedeflerini ayarlayabilirsiniz. Egzersiz Hedefi. Saat, mevcut hedef ilerlemesini gerçek zamanlı olarak görüntüler. Önceden belirlenmiş antrenman hedefine ulaştığınızda bir mesaj görüntülenir. Antrenman yapmak hedefler antrenmanlara göre değişir.

#### Antrenman Uyarıları

Bu ayarda ihtiyaçlarınıza göre çeşitli hatırlatıcılar ayarlayabilirsiniz.

mesafe hatırlatıcısı, kalp atış hızı hatırlatıcısı ve daha fazlası. Antrenman uyarıları şunlara bağlı olarak değişir:

#### 1. Mesafe hatırlatıcısı

Saat titreşir ve her tam kilometre/mil için kullandığınız süreyi görüntüler. egzersiz sırasında.

Antrenman Modu > Antrenman Ayarları > Antrenman Asistanı > Antrenman Uyarıları'na gidin > Mesafe, bir hedef mesafe belirleyin ve bu özelliği etkinleştirin.

## 2. Güvenli kalp atış hızı uyarısı

Egzersiz sırasında saatiniz kalp atış hızınızın güvenli kalp atış hızınızı aştığını tespit ederse Ayarladığınız oran değerinde titreşir ve ekranda mesaj görüntüler. Bunda durumda yavaşlamanız veya durmanız gerekir.

Antrenman Modu > Antrenman Ayarları > Antrenman Asistanı > Antrenman Uyarıları'na gidin > Güvenli Kalp Atış Hızı, güvenli bir kalp atış hızı değeri ayarlayın ve özelliği etkinleştirin.

## 3. Kalp atış hızı aralığı uyarısı

Antrenman sırasında saatiniz kalp atış hızınızın belirlenen sınırlar içinde düşmediğini tespit ederse yapılandırılmış kalp atış hızı bölgesi, titreyecek ve ekranda bir mesaj görüntüleyecektir. Bu durumda, kalp atış hızınızın belirlenen aralıkta olmasını sağlamak için hızlanmanız veya yavaşlamanız gerekir. Özelliği ayarlamak için Antrenman Modu >Antrenman Ayarları > Antrenman Asistanı > seçeneğine gidin.

Antrenman Uyarıları > Kalp Atış Hızı Bölgesi'ne gidin, bir kalp atış hızı bölgesi ayarlayın ve bu özelliği etkinleştirin.

#### 1.Hız uyarısı

Maksimum/minimum tempo değerini ayarlayabilirsiniz. Hızınız önceden ayarlanmış değeri aşarsa, saat titreyecek ve bir mesaj görüntüleyecektir.

Antrenman Modu > Antrenman Asistanı > Antrenman Ayarları > Antrenman Uyarıları'na gidin > En Hızlı Tempo ve En Yavaş Tempo, bir tempo belirleyin ve bu özelliği etkinleştirin.

Saat ayrıca aşağıdakiler için de uyarıları destekler: yolculuklar, hız, vuruş frekans, tempo, süre, kalori, içme, enerji alımı, dönüş ve dinlenme süresi.

#### Kadans Yardımcısı

Dakika başına tempoyu ve hatırlatma sıklığını ayarlayabilirsiniz. Bir egzersiz sırasında,

saat ayarlanan tempoya göre titreşebilir, böylece saatinizi kontrol edebilirsiniz. kadans.

Antrenman Modu > Antrenman Ayarları > Antrenman Asistanı > Ritim Asistanı'na gidin, dakika başına tempoyu ve hatırlatma sıklığını ayarlayın ve bu özelliği etkinleştirin.

## Sanal hızlayıcı

Sanal temponun tempo değerini ayarladıktan sonra mevcut tempoyu, sanal ilerleme hızının önde olduğu/gerisinde kaldığınız mesafe ve sanal tempoya göre konumunuz egzersizler sırasında sanal tempocu.

Açık Havada Koşu/Koşu Bandı > Antrenman Ayarları > Antrenman Asistanı > Sanal'a gidin Pacer, temponun hızını ayarlayın ve bu özelliği etkinleştirin.

#### Otomatik tur

Bu özellik bazı antrenmanlarda mevcuttur. Otomatik tur mesafesini şuradan ayarlayabilirsiniz:

Antrenman ayarlarını değiştirdiğinizde saat otomatik bir tur başlatacak ve her antrenman yaptığınızda size hatırlatacaktır.

Antrenman sırasında ayarlanan mesafeye ulaşın. Ayrıca egzersiz sırasında tuşuna basabilirsiniz. Bir turu manuel olarak başlatmak için saatin sağ alt düğmesine basın.

Saat aynı zamanda hem önemli tur hem de tur için her tur düğümünün antrenman ayrıntılarını kaydeder. otomatik tur. Antrenman bittikten sonra farklı turların ayrıntılarını görebilirsiniz.

Antrenman Modu > Antrenman Asistanı > Otomatik Tur'a gidin ve otomatik tur mesafesini ayarlayın. Manuel turlar herhangi bir ayar gerektirmez.

#### Otomatik duraklama

Otomatik duraklatmayı etkinleştirin veya devre dışı bırakın. Fonksiyon etkinleştirildikten sonra antrenman başlatılacaktır.

Antrenman hızı çok düşük olduğunda otomatik olarak duraklatılır. Hız arttığında

Belirli bir eşiğe ulaşıldığında antrenmana devam edilebilir. Ayrıca devam ettirebilirsiniz mola sırasında çalışmak. Otomatik duraklatma eşiği bazı uygulamalar için özelleştirilebilir.

egzersizler.

## Eğitim

#### Aralıklı eğitim

Bu özellik bazı antrenmanlarda mevcuttur. Saatte doğrudan düzenleyebilirsiniz.

antrenman aşaması, dinlenme aşaması ve aralıklı antrenman döngüleri. Aralıklı antrenman kullandığınızda, yaptığınız ayarlara göre gerçekleştirilecektir. Bu aşama tamamlandıktan sonra; eğitim otomatik olarak bir sonraki aşamaya geçer.

Antrenman aşamalarını ve dinlenme aşamalarını mesafeye, zamana ve yolculuklara göre de düzenleyebilirsiniz. özelleştirilmiş bir şekilde olduğu gibi. Düzenlenecek öğeler antrenmana göre değişir.

Antrenman Modu > Ayarlar > Antrenman > Aralıklı antrenman seçeneğine gidin, ardından kendi aralıklı antrenmanınız.

#### Eğitim şablonu

Bu özellik bazı antrenmanlarda mevcuttur. Bu özellik Zepp'te düzenlenebilir

"Profil > Amazfit Active Edge > Eğitim > Eğitim Şablonu" altında uygulama. Yapabilirsiniz

Uygulanan bir antrenmanın antrenman şablonunu düzenleyin ve antrenman adımlarını, adım tipini, uyarı içeriğini, döngü sayısını vb. ayarlayın. Düzenleme tamamlandıktan ve izle, saatteki ilgili antrenmanın altında kullanabilirsiniz.

Saat, kullanımdayken düzenlenen şablonu takip edecek ve otomatik olarak

Bu aşamanın içeriği tamamlandıktan sonra bir sonraki aşamaya geçilir.

#### Navigasyon

İzlemek için parçayı içe aktar

GPX, TCX, KML ve diğer formatlardaki parkur dosyaları Zepp Uygulamasına yüklenebilir ve ardından Uygulama aracılığıyla cihaza gönderilebilir ve rota cihaz ve navigasyon için kullanılır.

Kurulum adımları: Parça dosyası > Zepp uygulamasıyla aç > Parçayı kaydet > İzlemeye gönder

#### Mevcut konumu kaydet

Navigasyonu destekleyen antrenman modlarında mevcut konumun koordinatları

kaydedilebilir ve navigasyonda kullanılabilir.

Ayar adımları: antrenman öncesi/sırasında > Navigasyon > Geçerli konumu kaydet

#### Navigasyonu izle

Rotam veya konum noktam üzerinden girebilir, hedef parkuru seçebilir veya

Parça navigasyonunu başlatmak için bir konum noktası seçin ve bunu etkinleştirdikten sonra parça sayfası şunları verecektir:

size doğru rota yönlendirmesini sağlar. Bu özellik yalnızca bazı dış mekan modellerinde mevcuttur. aktiviteler.

Kurulum adımları: Antrenman modu > Antrenman Ayarları >Navigasyon > Rotam/Rotam konum> Parça Seç > Navigasyonu Başlat

#### Başlangıç noktasına geri dön

Antrenmanda navigasyon aracılığıyla başlangıç noktasına dönebilirsiniz. İki tane Dönüş yolları: Düz çizgiye göre dönüş ve dönüş yönüne göre dönüş

orijinal rota (Geri izleme). Bu özellik yalnızca bazı açık hava etkinlikleri için geçerlidir. Antrenman sırasında GPS izlerinin oluşturulduğu yer.

#### Düz dönüş

Bu özellik etkinleştirildiğinde cihazın izleme sayfası düz bir çizgiye bağlanacaktır. mevcut konumunuza ve bu antrenmanın başlangıç noktasına göre

#### Rehberi takip ederek başlangıç noktasına dönün.

Ayarlama adımları: Antrenman > Duraklat > Navigasyon > Başlangıç noktasına dön > Düz çizgi

geri dönmek

Not: Düz hatlı dönüş rotası yalnızca GPS konum noktalarına göre çizilir ve dağlar, nehirler, kanyonlar ve binalar gibi geçilemez yer şekli özelliklerini yargılamak imkansızdır. Lütfen fiili duruma göre gezinin.

#### Geri izleme

Bu işlev etkinleştirildiğinde cihazın izleme sayfasında gezinilecektir Geçtiğiniz rota parkuruna göre başlangıç noktasına dönebilirsiniz. Bu parça navigasyonuna basarak bu egzersizi yapabilirsiniz.

Ayarlama adımları: Antrenman > Duraklat > Navigasyon > Başlangıç noktasına dön > Geri izleme.

#### Daha Fazlası

#### Veri öğelerini düzenle

Antrenman verilerinin düzenlenmesi de dahil olmak üzere antrenmanlar sırasında veri öğelerini düzenleyebilirsiniz ve

grafikler, veri sayfalarını silme, ekleme veya sıralama.

Veri sayfası formatının isteğe bağlı değerleri, sayfa başına 1, 2, 3, 4, 5 veya 6 veri öğesini içerir. 150'den fazla antrenman veri öğesi desteklenir (desteklenen belirli veri öğeleri değişiklik gösterir)

egzersizler yoluyla).

Hız, yükseklik ve dahil olmak üzere 6'dan fazla gerçek zamanlı grafik türü desteklenir. Daha.

En fazla 5 sayfaya kadar veri/antrenman grafiği eklenebilir.

## Bilek tarafı

Kürek makinesi gibi bazı sporlarda elinizi giymeyi seçmeniz gerekir. egzersiz verilerini daha doğru hale getirebilir.

Kurulum prosedürü: Kürek makinesi > Ayarlar > Daha fazla > Bilek tarafı

## Yüzme havuzu uzunluğu

Yüzme havuzunuzdaki şerit uzunluğunu ifade eder. Saat yüzmeyi hesaplıyor ayarladığınız şerit uzunluğuna göre veriler. Saatin doğru şekilde hareket edebilmesi için her havuza karşılık gelen kulvar uzunluğunu ayarlayın. Yüzme verilerinizi değerlendirin.

## Yeniden kalibre et

Koşu bandı antrenman modunda gerçek mesafeye göre kalibrasyon yapmanız gerekir.

Her egzersizden sonra. 0,5 km'den daha büyük bir mesafeyle kalibrasyon, saatin Koşu alışkanlıklarınızı öğrenmek için. Birden fazla kalibrasyondan sonra saatiniz mesafeyi giderek daha doğru bir şekilde ayarlarsınız. Eğer hala önemli bir fark varsa

birden fazla kalibrasyondan sonra gerçek mesafeyi girerek yeniden kalibre edebilirsiniz.

cihaz Uygulama Listesi > Antrenman > Koşu Bandı > Ayarlar > Diğer>Yeniden Kalibre Et.

## Parkur Uzunluğu ve Parkur Seçimi

Pist koşusu antrenmanında pist mesafesini ve Pist mesafesini ayarlamak gerekir. Egzersiz verilerini daha doğru hale getirebilecek seçim .Bunu cihazın Uygulama Listesi > Antrenman > Track run > bölümüne girerek ayarlayabilirsiniz. Ayarlar >Diğer> Koşuyu takip etme ayarları.

## Özel egzersiz modları - yüzme

## Antrenman şartları

Trip: Havuzda yüzme modundaki şerit uzunluğunu ifade eder. Strok: Saati takarken yapılan tam vuruş hareketini ifade eder. Vuruş hızı: Dakikadaki vuruş sayısını ifade eder. DPS: Tam vuruş mesafesini ifade eder.

SWOLF: Yüzme puanlarının kapsamlı bir göstergesidir.

Yüzme hızınızı değerlendirir. Havuzda yüzme modunda SWOLF = Bir saniyenin süresi tek tur (saniye cinsinden) + Tek turdaki vuruş sayısı. Açık su yüzmede

modunda SWOLF, 100 metrelik tur mesafesi kullanılarak hesaplanır. Daha küçük bir SWOLF puan daha yüksek yüzme verimliliğini gösterir.

İnme Tanıma: Saat, yüzme modlarındaki kulaçları tanır ve yaptığınız ana kulaçları görüntüler

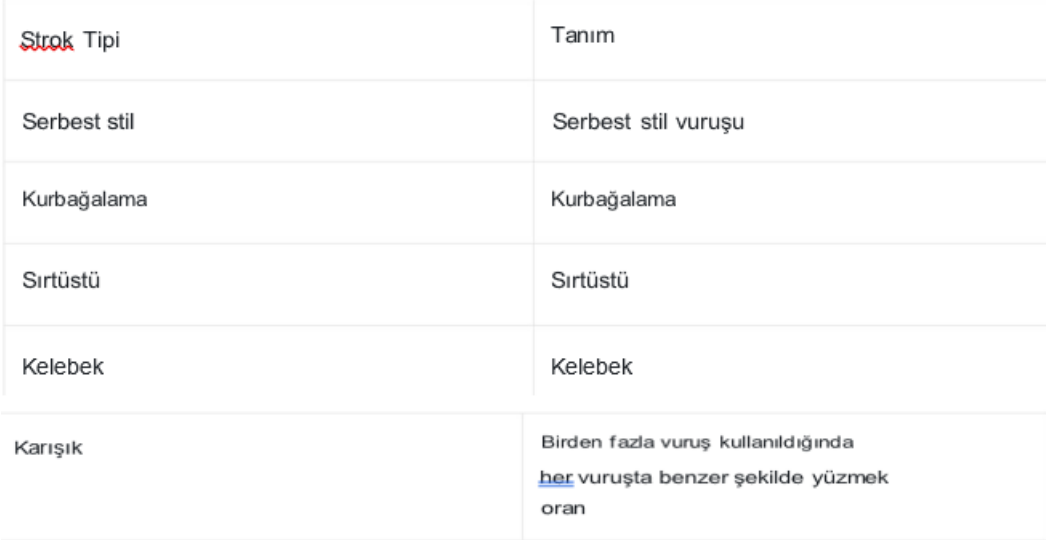

## Yüzme Sırasında Dokunmatik Ekran

Dokunmatik ekranı istenmeyen dokunuşlardan ve su girişiminden korumak için,

Saat, yüzmeye başladıktan sonra dokunmatik ekran işlevini otomatik olarak devre dışı bırakır. İçinde bu gibi durumlarda antrenmanı saat tuşlarıyla kontrol edebilirsiniz. Antrenmandan sonra bittiğinde saat dokunmatik ekran işlevini yeniden etkinleştirir.

## Antrenman GPS konumlandırması

Açık hava antrenmanlarını seçerseniz, GPS konumlandırmanın başarılı olmasını bekleyin. Antrenman hazırlık ekranı. Ardından antrenmana başlamak için GİT'e dokunun. Bu şunları sağlar: Antrenman verilerinin tamamını kaydetmek ve antrenmandan kaynaklanan veri hatalarını önlemek için saat kayıp takibi.

#### Konumlandırma kılavuzu:

- 1. Bir antrenmanı seçtikten sonra AGPS'yi güncellemeniz yönünde bir uyarı alırsanız, AGPS'yi güncellemek için telefonunuza Zepp uygulamasını yükleyin ve saate bağlayın. Daha sonra seçin yine bir antrenman. Bu işlem sinyal aramak için harcanan zamanı azaltır ve arama başarısızlığını önler.
- 2. Konumlandırma işlemi sırasında GPS sinyali simgesi titremeye devam ederse, bir açık alan, yakındaki gibi daha iyi bir GPS sinyali için size daha hızlı konumlandırma sunabilir binalar sinyali engelleyip zayıflatabilir, konumlandırma süresini uzatabilir ve hatta konumlandırma hatasına neden olur.

3.Başarılı konumlandırmanın ardından DEVAM düğmesi vurgulanır. GPS sinyali geçerli GPS sinyal gücünü gösterir. AGPS, saatin hızlanmasına yardımcı olan bir tür GPS uydu yörünge bilgisidir GPS konumlandırma işlemi.

#### Otomatik Antrenman Tanımlama

Tanımlanabilecek egzersiz türleri arasında yürüyüş, kapalı alanda yürüyüş, açık havada koşu, koşu bandı, açık havada bisiklet, havuzda yüzme, eliptik bisiklet ve kürek makinesi.

Otomatik antrenman tanımlama, saatin otomatik olarak

antrenman türünü belirler ve ilgili antrenmandan sonra tek bir antrenmanı kaydeder özellikler derlenir ve antrenmanınız bir süre devam eder.

Bunu Ayarlar > Antrenmanlar > Antrenman Algılama bölümünden ayarlayabilirsiniz.

Tür: Bir antrenman türünü seçtikten sonra otomatik tanımlama işlevi egzersiz için etkinleştirilir.

Hatırlatma: Özellik etkinleştirildiğinde, bir açılır iletişim kutusu görüntülenir.

egzersiz tanımlanır veya biter. Özellik devre dışı bırakıldığında veriler sessizce kaydedilir antrenman tanımlandığında saat kadranı ekranında dinamik bir simge görüntülenir.

Hassasiyet: Daha yüksek hassasiyet, daha kısa tanımlama süresine işaret eder. Tanımlama süresi hassasiyet düşükse uzar. Gerektiği gibi ayarlayın.

\* Sürekli egzersiz durumu izleme, pil ömrünü büyük ölçüde azaltacaktır. Ne zaman hayır antrenman seçildiğinde, antrenman tanımlama fonksiyonu etkinleştirilmez. Eğer saat devam eden bir antrenmanı algıladığında bazı veriler uygulamayla senkronize edilemez.

#### Antrenman geçmişi

Bir antrenman sona erdiğinde, antrenman kaydı otomatik olarak Aktiviteler'e kaydedilecektir. uygulama. Antrenman süresi çok kısa olduğunda antrenmanı bitirirseniz saat size şunu soracaktır: kaydedilip kaydedilmeyeceği. Sınırlı depolama alanı nedeniyle, şunları yapmanız önerilir:

bir antrenmanı tamamladıktan hemen sonra antrenman verilerini uygulamayla senkronize edin; aksi takdirde, antrenman verilerinin üzerine yazılabilir.

#### Saatteki egzersiz geçmişi

Antrenman geçmişi, antrenman verilerini, antrenman izini (destekleyen antrenmanlar için) içerir. GPS), tur/ayar verileri, antrenman hedefi tamamlama ve diğer bilgiler.

Bir antrenman sona erdiğinde ekran hemen antrenman geçmişi ayrıntılarına atlayacaktır

sayfasında veya Antrenman Geçmişi uygulamasında son antrenman geçmişi ayrıntılarını görüntüleyebilirsiniz .

Saat, en son 20 egzersiz kaydını kaydedebilir.

### Uygulamadaki egzersiz geçmişi

Uygulamadaki antrenman geçmişi, daha geniş bir antrenman verisi yelpazesini gösterir. Dinamik rota ve paylaşım özellikleri de desteklenmektedir.

Uygulamadaki yol: Zepp uygulaması >

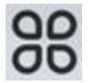

ana sayfanın sağ üst köşesinde >Egzersiz kaydı

Antrenmanlar için fiziksel göstergeler

Saat, antrenmanlar için çeşitli fiziksel göstergeler sağlar. Kullanabilirsiniz

değerlendirme puanlarını antrenmanlarınız için referans olarak kullanın. Bu göstergeler görüntülenebilir

Mevcut antrenman yükü, toplam dahil olmak üzere antrenman kayıtlarında veya Antrenman durumu uygulamasında

toparlanma süresi, VO2max ve egzersiz etkisi.

Mevcut egzersiz yükü, toplam dinlenme süresi ve

Antrenman Durumu uygulamasında VO2max.

Antrenman Etkisi (TE), bir antrenmanın iyileşme üzerindeki etkisini ölçen bir göstergedir. aerobik kapasite. Saati takarken egzersiz yaptığınızda TE puanı

0,0'dan başlar ve antrenman ilerledikçe artar. TE puanı şu şekilde değişir:

0,0 ila 5,0 ve farklı puan aralıkları farklı etkileri gösterir. Daha yüksek TE puanı

daha yüksek bir egzersiz yoğunluğunu gösterir. Daha yüksek bir vücut yükünü ancak daha iyi bir TE'yi ifade eder.

Ancak TE puanı alırken vücut yükünüzün çok yüksek olup olmadığını göz önünde bulundurmalısınız. 5.0'a ulaşır.

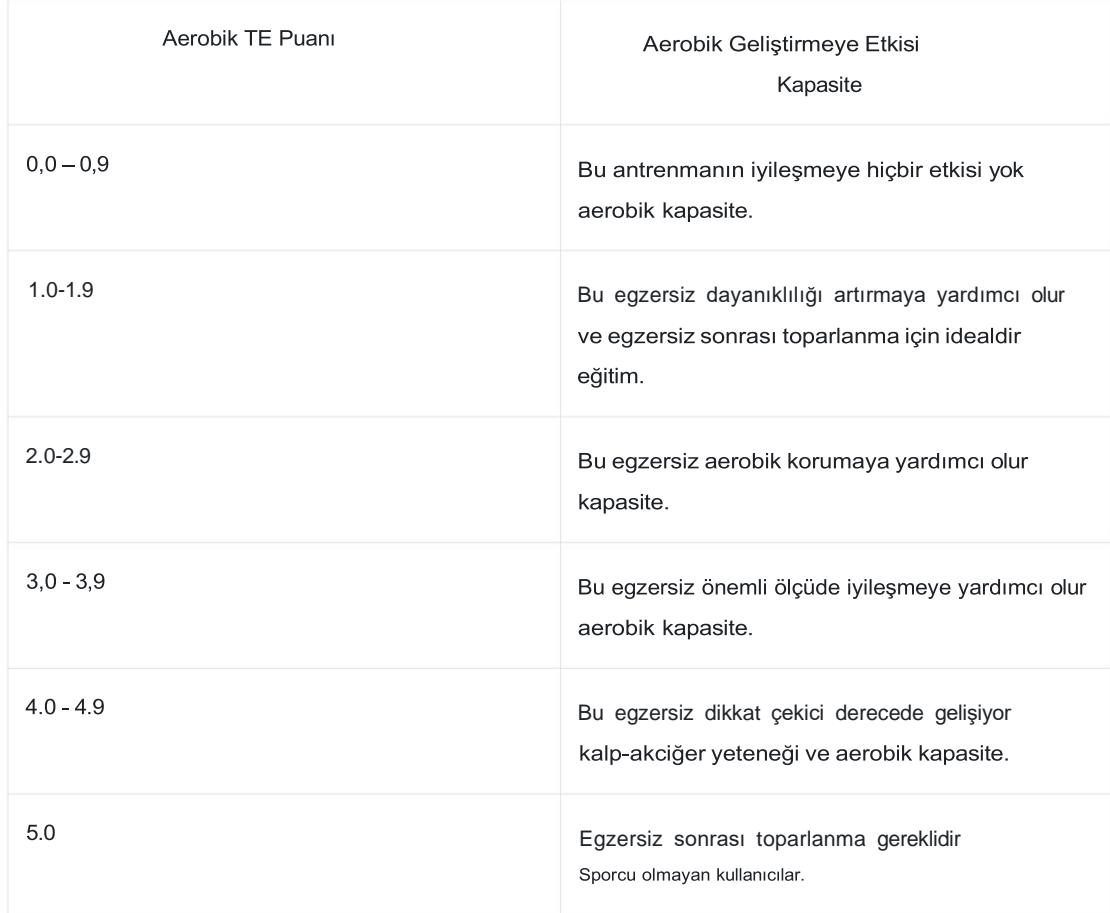

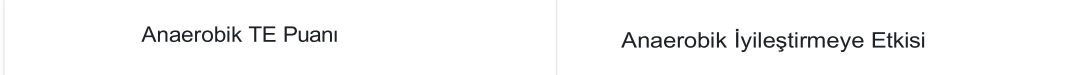

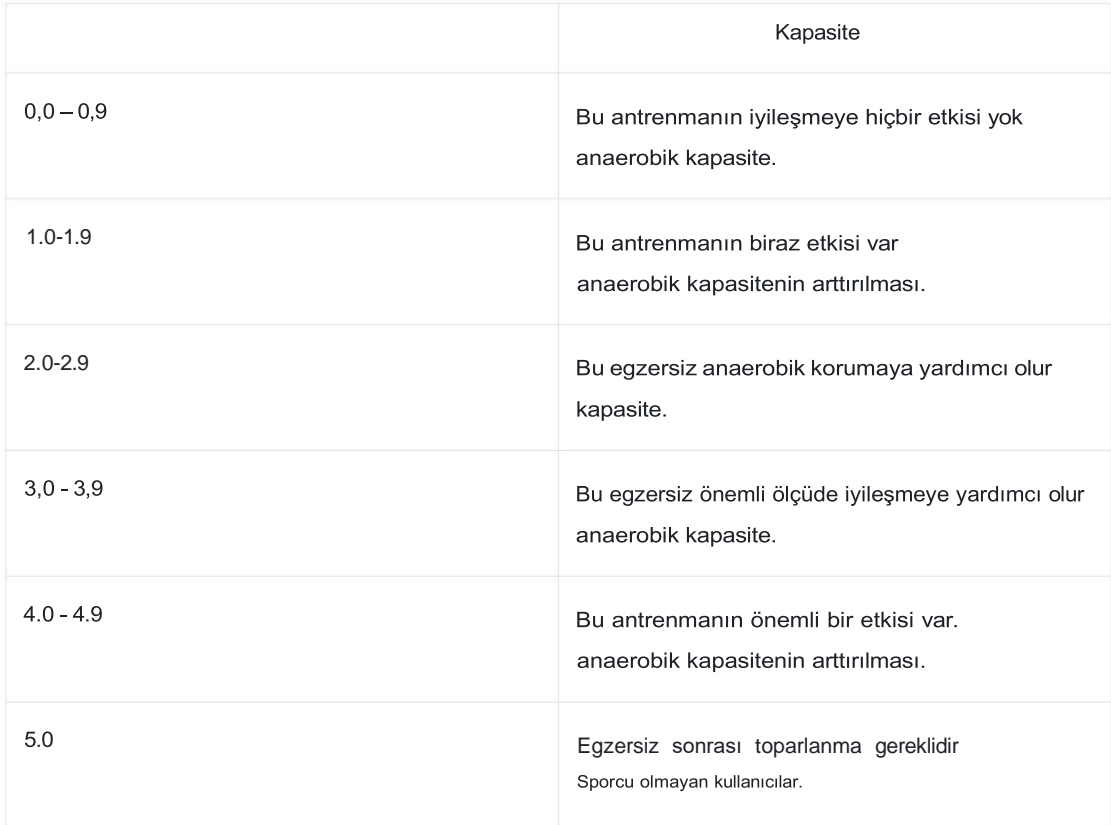

TE puanı, profilinizin yanı sıra kalp atış hızınıza ve Antrenmanınız sırasında hız. Düşük TE puanı, tedaviniz sırasında bir sorun olduğunu göstermez. antrenman, ancak bunun yerine antrenmanın çok kolay olduğunu ve önemli bir önemi olmadığını belirtir. aerobik kapasitenin iyileştirilmesi üzerindeki etkisi (örneğin, 1 saatlik egzersiz için düşük TE puanı) hafif koşu).

## Nasıl elde edilir?

Kalp atış hızı verilerinin izlendiği bir antrenman sona erdiğinde saat, Antrenmanın TE puanı ve ilgili yorum veya önerileri sağlar. Yapabilirsiniz

ayrıca gelecekte her antrenman kaydının TE puanını da inceleyin.

#### Antrenman durumu

Egzersiz durumu mevcut egzersiz yükünü, Tam dinlenme süresini ve VO2max'ı içerir. Bunlar göstergeler profilinize ve kalp atış hızı gibi diğer verilere göre belirlenir. Gibi

saat vücudunuzu ve egzersiz verilerinizi anlamaya ve analiz etmeye devam eder; puan doğruluğu artar

#### VO2max

VO2max, vücudun aerobik kapasitesinin önemli bir göstergesi olan maksimum yoğunluklu antrenmanlar sırasında vücut tarafından tüketilen oksijen miktarını belirtir. Gibi

Dayanıklılık sporcuları için en önemli referans göstergelerinden biri olan üst düzey VO2max, yüksek düzeyde aerobik kapasitenin ön koşuludur.

VO2max, farklı referans standartlarına sahip nispeten kişisel bir göstergedir. farklı cinsiyet ve farklı yaş gruplarındaki kullanıcılar. Saat sizi değerlendirir

profilinize ve egzersiz sırasındaki kalp atış hızınıza ve hızınıza bağlı olarak atletik kapasite egzersizler. Ayrıca VO2max atletik kapasitenize göre değişir. Ancak herkesin sahip olduğu Bireysel vücut koşullarına göre değişen bir VO2max değeri.

Nasıl elde edilir?

1. Uygulamaya profilinizi doğru şekilde girin.

2. Saatinizi takarken en az 10 dakika açık havada koşun ve kalp atış hızınız maksimum kalp atış hızının %75'ine ulaşır.

3. Koşu bittikten sonra mevcut VO2max değerinizi saatin antrenmanında görebilirsiniz. kayıt uygulamasında veya Daha fazla durumu gör ekranında.

4. VO2max puanları yedi atletik yetenek düzeyinin haritasını çıkarır.

Nasıl görüntüleyebilirim?

Mevcut VO2max değerini saatin antrenman durumu uygulamasında görüntüleyebilirsiniz.

Ayrıca uygulamada VO2max geçmişini ve varyasyon eğilimlerini de görüntüleyebilirsiniz.

#### Eğitim Yükü

Saat, egzersiz sonrası aşırı oksijen miktarına göre egzersiz yükünü hesaplar Antrenmanınızı değerlendirmek için son yedi gündeki tüketim (EPOC) puanları hacim. Sonraki antrenman programınızı antrenmanınıza göre ayarlayabilirsiniz. yük puanı aralığı.

Uygulamada geçmiş antrenman yükünüzü görüntüleyebilir ve trendleri değiştirebilirsiniz.

#### Tam iyileşme süresi

Toplam iyileşme süresi, vücudun tamamen iyileşmesi için önerilen süredir.

Her antrenmandan sonra, kalp atış hızına göre dinlenme önerileri sunulacaktır.

Daha iyi iyileşmenize ve antrenmanınızı makul bir şekilde düzenlemenize yardımcı olacak en yeni antrenman

Yaralanmayı önlemek.

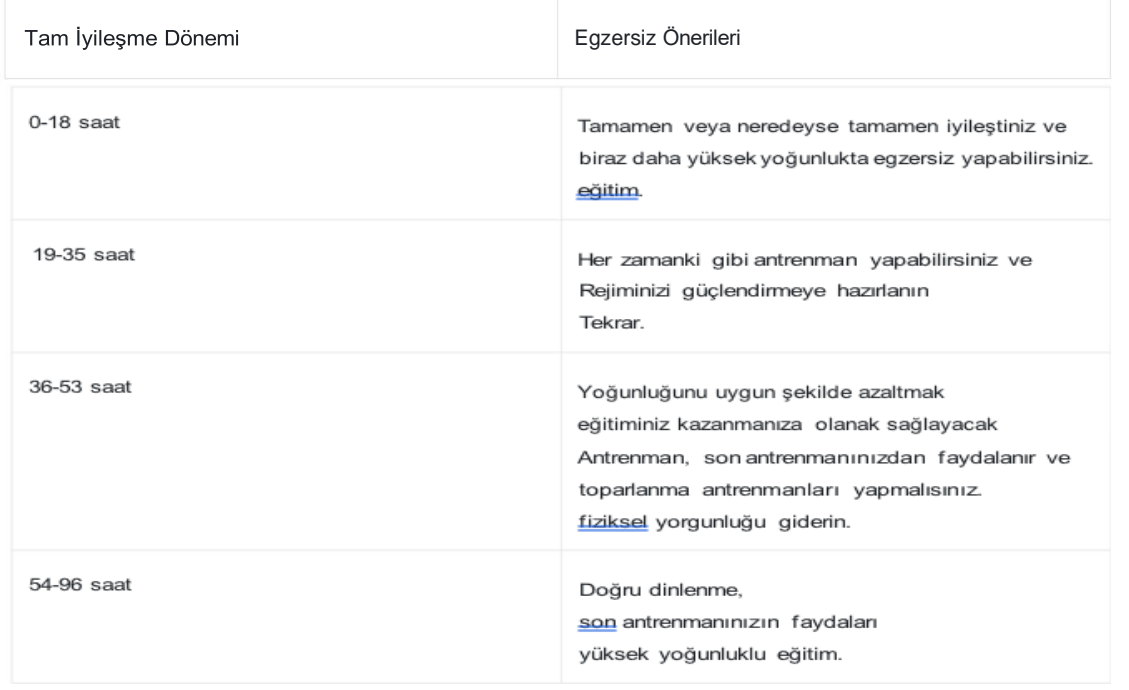

#### Zepp Antrenör

Zepp Coach temel olarak düzenli egzersiz yapmamış kullanıcılara yardımcı olmak için tasarlanmıştır. günlük egzersiz yapma ve ne tür, ne kadar süreyle ve ne kadar egzersiz yapılacağına rehberlik etme Sağlıklı bir egzersiz düzeninin sürdürülebilmesi için yoğunlukta egzersiz yapılmalıdır.

#### Bir plan başlatın

Zepp Uygulaması > Ana Sayfa > Zepp Coach kartını bulun, Kişiye Özel Plan'a tıklayın ve talimatları izleyin alıştırmanın amacını ve ayrıca son 1 ila 2 aylık süreyi doldurmaya yönelik talimatlar egzersiz yapın ve plana başlamak için bir dinlenme günü ve başlangıç tarihi seçin.

#### Planı görüntüle

Zepp uygulamasında antrenman planınızı başarıyla kurduktan sonra antrenman planınızı görüntüleyebilirsiniz. cihazınızdaki Zepp Coach uygulamasında veya Zepp uygulaması > Ana Sayfa > Zepp'te günlük program Antrenör ayrıntıları sayfası.

#### Hatırlatıcıları ayarla

Cihazınızdaki Zepp Coach uygulamasında bir hatırlatıcı ayarlamak için en sağdaki sayfaya kaydırın eğitimin için.

#### Planı uygula

Cihazdaki antrenman modunu hızlı bir şekilde başlatarak antrenmanınıza başlayabilirsiniz > Zepp Coach uygulamasını kullanarak veya Antrenman Listesinden antrenman modunu seçerek. Egzersiz kayıtlar günün antrenman istatistiklerine dahil edilecektir. Lütfen cihazınızı egzersiz sırasında egzersiz günlüğünüzü Zepp Uygulaması ile senkronize edebilmeniz için takın

## Planı değiştirin ve sonlandırın

Zepp uygulaması > Ana sayfa > Zepp Coach > Detay sayfasında planı değiştirebilir veya Sağ üst köşedeki Ayarlar butonuna tıklayarak planı sonlandırın.

## Faaliyetler ve sağlık

## Tek dokunuşla ölçüm

Bu cihaz kalp atış hızı, kan oksijeni, stres ve solunum hızı izlemeyi destekler.

Tek Dokunuş özelliğini kullanarak çeşitli sağlık göstergelerinin durumunu hızlı bir şekilde kontrol edebilirsiniz.

Ölçüm özelliği. Ölçüm verileri her özelliğin altında kaydedilecektir.

veri kayıtları.

Saati uyandırın, saat arayüzü sayfasındaki sağ alt düğmeye basarak ekranı açın.

Uygulama listesini seçin ve Tek Dokunuş uygulamasını seçip açmak için ekranda yukarı veya aşağı kaydırın.

Ölçüm uygulaması.

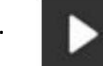

Ölçümü başlatmak için. Tek Dokunuşla Ölçme uygulamasını hızlı erişim uygulaması olarak ayarlama Tek dokunuşla ölçümleri kolayca gerçekleştirmenizi sağlar.

## Uyumak

Uyku kalitesinin insan sağlığı üzerinde önemli bir etkisi vardır.

Uyurken saati taktığınızda otomatik olarak uykuyu kaydeder

bilgi. Saat gece uykularını ve şekerlemeleri kaydedebiliyor. Uyku zamanı

00:00 - 08:00 saatleri arasındaki örtüşmeler gece uykusu olarak kaydedilecek, daha fazla uyku ise gece uykusu olarak kaydedilecek

Gece uykusu dışında kalan 60 dakikadan fazla uyku uyku olarak kaydedilecektir. 20'den az uyuyun dakika kaydedilmeyecektir.

Saati uyandırın, saat arayüzü sayfasındaki sağ alt düğmeye basarak ekranı açın.

Uygulama listesini seçin ve Uyku uygulamasını seçip açmak için ekranda yukarı veya aşağı kaydırın. İçinde Saatteki uyku uygulaması sayesinde gece uyku süresini, uyku aşamalarını, uyku puanını ve diğer bilgileri görüntüleyebilirsiniz. Şekerlemeler ve diğer bilgiler daha sonra görüntülenebilir

uygulamayla senkronize ediliyor. Uyku uygulamasını hızlı erişim uygulaması olarak ayarlamak şunları yapmanızı sağlar:

Önceki gecenin uyku durumunu kolayca görüntüleyin.

Telefon ve cihaz bağlıyken aşağıdaki uyku ayarları da yapılabilir.

Zepp uygulamasında Profil > Amazfit Active Edge > Sağlık İzleme altından erişilebilir.

## Yardımlı uyku izleme

Uyku uygulamasını açın, son sayfaya doğru kaydırın ve etkinleştirmek için uyku ayarlarına gidin. destekli uyku izleme. Sistem cihazı taktığınızı tespit ederse

uyku sırasında REM uyku aşamaları gibi daha fazla uyku verisini otomatik olarak kaydeder.

## Uykuda solunum kalitesinin izlenmesi

Uyku uygulamasını açın, son sayfaya doğru kaydırın ve etkinleştirmek için uyku ayarlarına gidin. uykuda solunum kalitesinin izlenmesi. Sistem, bu gözlüğü taktığınızı tespit ederse Uyku sırasında cihaz, size yardımcı olmak için solunum kalitenizi otomatik olarak izleyecektir. uyku durumunuzu daha iyi anlayın.

## İYİ

PAI, bir kişinin fizyolojik aktivitesini ölçmek ve genel fiziksel aktiviteyi yansıtmak için kullanılır. durum. Kişinin BMP'sine, günlük aktivitelerin yoğunluğuna ve fizyolojik verilere göre hesaplanır.

Saati uyandırın, saat arayüzü sayfasındaki sağ alt düğmeye basarak ekranı açın.

PAI uygulamasını seçip açmak için uygulama listesini seçin ve ekranda yukarı veya aşağı kaydırın. İçinde

Cihazdaki PAI uygulaması sayesinde geçmişteki PAI puanınız gibi bilgileri görüntüleyebilirsiniz.

yedi gün ve bugünün PAI puanı. Daha fazlasını görüntülemek için verileri uygulamayla senkronize edin

bilgi. PAI uygulamasını hızlı erişim uygulaması olarak ayarlamak, PAI puanı.

Belirli bir günlük aktivite veya egzersiz yoğunluğunu sürdürerek PAI alabilirsiniz. değer. HUNT Fitness Çalışması\* sonuçlarına göre PAI'yi yukarıda tutmak

100, kardiyovasküler ölüm riskini azaltmaya ve yaşam beklentisini artırmaya yardımcı olur. İçin

daha fazla bilgi için Zepp uygulamasını açın ve şuraya gidin:

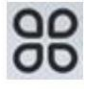

## > İYİ > İYİ Soru-Cevap.

• HUNT Fitness Çalışması, Profesör tarafından yönetilen HUNT çalışmasının bir alt projesidir. Ulrik Wisloff, Norveç Bilim Üniversitesi Tıp Fakültesi'nden ve

Teknoloji. 35 yıldan fazla sürdü ve 230.000'den fazla katılımcıyı içeriyordu.

## Kalp atış hızı

Kalp atış hızı fiziksel durumun önemli bir göstergesidir. Yüksek sıklıkta kalp atış hızı ölçümü, daha fazla kalp atış hızı değişikliğinin yakalanmasına yardımcı olur ve sağlıklı bir yaşam tarzı için referans sağlar. Ölçümün doğruluğunu sağlamak için cihazı talimatlara göre doğru şekilde takmanız gerekir. Ayrıca bileğinizin cihaza temas eden bölgesini temiz tutun ve bu bölgeye güneş kremi sürmeyin.

Cihazı uyandırın, uygulama listesini açmak için saat görünümü sayfasında sağ alt düğmeye basın ve Kalp Atış Hızı uygulamasını seçip açmak için ekranı yukarı veya aşağı kaydırın.

Cihazdaki Kalp Atış Hızı uygulamasında en son ölçülen kalp atış hızı değerinizi, günlük kalp atış hızı eğrisini, dinlenme kalp atış hızınızı, kalp atış hızı aralığı dağılımını ve diğer bilgileri görüntüleyebilirsiniz. Daha fazla bilgi görüntülemek için verileri uygulamayla senkronize edin. Kalp

Atış Hızı uygulamasını hızlı erişim uygulaması olarak ayarlamak, kalp atış hızınızı kolayca ölçmenize olanak tanır.

Telefon ve cihaz bağlıyken aşağıdaki kalp atış hızı ayarlarına Zepp uygulamasında Profil > Amazfit Active Edge > Sağlık İzleme altından da erişilebilir.

#### Manuel kalp atış hızı ölçümü

Cihazı uyandırın, uygulama listesini açmak için saat yüzü sayfasındaki yan düğmeye basın ve Kalp Atış Hızı uygulamasını seçip açmak için ekranı yukarı veya aşağı kaydırın ve ardından öğesine dokunun.

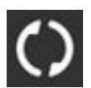

Kalp atış hızınızı manuel olarak ölçmek için. Ölçümler bittiğinde cihaz Kalp Atış Hızı ekranında kalacak ve verileri ölçmeye ve güncellemeye devam edecektir.

Otomatik kalp atış hızı izleme

1.Kalp Atış Hızı uygulamasını açın, son sayfaya kadar kaydırın ve izleme sıklığını ayarlamak için Ayarlar > Otomatik Kalp Atış Hızı Monitörü seçeneğine gidin. Cihaz, ayarlanan frekansta kalp atış hızınızı otomatik olarak ölçer ve gün boyunca kalp atış hızındaki değişiklikleri kaydeder.

2.Egzersiz yaparken kalp atış hızı değişiklikleri daha yoğun olur. Daha fazla kalp atış hızı değişiminin kaydedilebilmesi amacıyla cihazın bir aktivite algıladığında ölçüm frekansını otomatik olarak artırmasına olanak tanımak için aktivite algılama özelliğini etkinleştirin.

Kalp atış hızı uyarısı

Dinlenme durumunda (uyku hariç), kalp atış hızınız 10 dakika boyunca limitin üstüne veya altına düşerse cihaz sizi bilgilendirecektir.

3.Otomatik Kalp Atış Hızı Monitörü frekansı 1 dakikaya ayarlandığında kalp atış hızı uyarısı özelliği etkinleştirilebilir.

4. Yüksek ve düşük kalp atış hızı uyarılarına ilişkin ayarlardan uyarı değeri ayarlanabilir veya uyarılar devre dışı bırakılabilir.

## Kan oksijeni

Kan oksijeni solunum ve dolaşımın önemli bir fizyolojik göstergesidir.

Cihazı uyandırın, ekranı açmak için saat yüzü sayfasında sağ alt düğmeye basın.

uygulama listesini seçin ve Kanda Oksijen uygulamasını seçip açmak için ekranda yukarı veya aşağı kaydırın

uygulama. Cihazdaki Kanda Oksijen uygulamasında en son

ölçülen kan oksijen değeri. Daha fazlasını görüntülemek için verileri uygulamayla senkronize edin bilgi. Blood Oxygen uygulamasını hızlı erişim uygulaması olarak ayarlamak şunları yapmanızı sağlar: Kan oksijeninizi kolayca ölçün.

Telefon ve cihaz bağlıyken aşağıdaki kan oksijen ayarları yapılabilir:

ayrıca Zepp uygulamasında Profil > Amazfit Active Edge > Sağlık altından da erişilebilir İzleme.

Manuel kan oksijen ölçümü

## Musluk

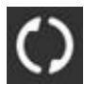

Kan oksijeninizi manuel olarak ölçmek için. Otomatik kan oksijen izleme Blood Oxygen uygulamasına gidin, son sayfaya kadar kaydırın ve Ayarlar sayfasına gidin. Otomatik Kan Oksijen Monitörünü etkinleştirin. Dinlenme durumunda saat otomatik olarak Kan oksijeninizi ölçün ve kan oksijen seviyesindeki değişiklikleri kaydedin. gün.

## Düşük kan oksijen uyarıları

Dinlenme durumunda (uyku hariç), kan oksijeniniz düşerse cihaz sizi bilgilendirir 10 dakika boyunca limitin altında.

1.Otomatik Kan Oksijen Monitörü etkinleştirildikten sonra Düşük kan oksijeni seçeneğini etkinleştirin uyarı özelliği.

2. Düşük kan oksijen uyarılarının ayarlarında, uyarı değeri ayarlanabilir veya

uyarılar devre dışı bırakılabilir.

## Kan oksijen ölçümü için önlemler

1.Cihazı el bileğinden yaklaşık bir parmak uzağa takın.

2.Cihazı uygun bir basınç hissederek sıkı bir şekilde takın.

3.Kolunuzu, cihazın ekranı açık olacak şekilde bir masa üstüne veya sabit bir yüzeye yerleştirin. karşılaşma.

4.Ölçüm sırasında hareketsiz kalın ve ölçüme odaklanın.

5.Saç, dövme, sallama, düşük sıcaklık, yanlış giyme gibi faktörler saat ölçüm sonuçlarını etkileyebilir, hatta ölçümün başarısız olmasına yol açabilir.

6.Saatin ölçüm aralığı %78-%100'dür. Bu özellik şunun içindir:

yalnızca referans niteliğindedir ve tıbbi teşhis için temel olarak kullanılmamalıdır. Eğer hissediyorsan Kendinizi iyi hissetmiyorsanız lütfen tıbbi yardım alın.

#### Stres

Stres indeksi, kalp atış hızı değişkenliğindeki değişikliklere göre hesaplanır. Bu bir

Sağlık durumu değerlendirmesi için referans. Endeks yüksek olduğunda daha fazla dinlenmelisiniz.

Cihazı uyandırın, ekranı açmak için saat yüzü sayfasında sağ alt düğmeye basın.

Uygulama listesine gidin ve Stres uygulamasını seçip açmak için ekranda yukarı veya aşağı kaydırın. İçinde Cihazdaki Stres uygulamasını kullanarak en son ölçülen stresinizi görüntüleyebilirsiniz. değeri, günlük stres durumu, stres aralığı dağılımı ve basınç durumu

son yedi gün. Daha fazla bilgi görüntülemek için verileri uygulamayla senkronize edin. Ayar Hızlı erişim uygulaması olarak Stres uygulaması, stresinizi kolayca ölçmenize olanak tanır.

Telefon ve cihaz bağlıyken aşağıdaki stres ayarları da yapılabilir

Zepp uygulamasında Profil > Amazfit Active Edge > Sağlık İzleme altından erişilebilir.

#### Manuel stres ölçümü

Stres uygulamasında öğesine dokunun.

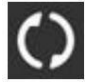

Stresinizi manuel olarak ölçmek için. Otomatik stres izleme Stres uygulamasını açın, son sayfaya kadar kaydırın ve etkinleştirmek için stres ayarlarına gidin.

Otomatik Stres İzleme. Bu, stresi her beş dakikada bir otomatik olarak ölçecek gün boyunca stres değişikliklerini gösterir.

Stres giderme hatırlatıcısı

Dinlenme durumunda (uyku hariç), stres seviyeniz düşerse cihaz sizi bilgilendirecektir. 10 dakika boyunca limitin üzerinde.

1.Otomatik Stres İzleme etkinleştirildikten sonra stres azaltma uyarıları özelliğini etkinleştirin.

2. Stres ayarlarında, stres giderme uyarılarını etkinleştirin ve ardından uyarıları alabilirsiniz.

#### Aktivite

Belirli bir miktarda günlük aktiviteyi sürdürmek fiziksel sağlığınız için çok önemlidir.

sağlık.

Cihazı uyandırın, ekranı açmak için saat yüzü sayfasında sağ alt düğmeye basın.

Uygulama listesini seçin ve Etkinlik uygulamasını seçip açmak için ekranda yukarı veya aşağı kaydırın. günlük aktivite üç ana göstergeden oluşur: aktivite (ayarlanabilir) adım veya kalori olarak), yağ yakma ve ayakta durma. Cihazdaki Etkinlik uygulamasında,

tüm gün aktivite dağılım tablosunu görüntüleyebilir. Etkinlik uygulamasını hızlı olarak ayarlama erişim uygulaması ana göstergelerinizin ilerlemesini kolayca kontrol etmenizi sağlar.

Cihaz ayrıca dinlenme de dahil olmak üzere diğer aktivite verilerini de otomatik olarak kaydeder.

tüketimi, oturma süresi, yürüme süresi ve koşu süresi ve mesafesi gibi veriler Etkinlik uygulamasında görüntülenir.

## Hedef bildirimleri

Günlük aktivitenin herhangi bir ana göstergesi ulaştığında cihaz bir bildirim görüntüler. belirlenen hedef değer.

1.Etkinlik uygulamasını açın, son sayfaya kadar kaydırın ve etkinlik ayarlarına gidin Hedefe Ulaşma Hatırlatıcılarını etkinleştirmek için. Telefon ve cihaz bağlıyken bunlar

ayarlara Zepp uygulamasında Profil > Amazfit Active Edge > altından da erişilebilir. Bildirimler ve hatırlatma > Hedef bildirimleri.

2. Etkinlik ayarlarında adımlar ve kaloriler için günlük hedefler de belirleyebilirsiniz. iken

telefon ve cihaz bağlıysa bu ayarlara Zepp'ten de erişilebilir. Profil > Hedeflerim altında uygulama.

## Daimi hatırlatıcılar

Hareketsiz kalmanın neden olduğu zararı azaltmak için cihaz sizi aşağıdakileri yapmanızı teşvik eder: Uyanık olduğunuz süre boyunca her saat başı hareket edin ve aktif olun. Günlük hedefiniz şu: günde 12 saat aktiftir.

Uyanık olduğunuzda, bir dakikadan fazla bir süre hiçbir aktivite algılanmazsa

Bir saatin ilk 50 dakikasında cihaz size hareket etmenizi hatırlatacaktır. Sen ne zaman Sürekli bir uyarı alırsanız, mevcut saatin sürekli hedefine şu şekilde ulaşabilirsiniz: Bir sonraki saat gelmeden hareket ettiğiniz sürece.

Etkinlik uygulamasını açın, son sayfaya doğru kaydırın ve etkinlik ayarlarına giderek Daimi Hatırlatıcıyı etkinleştirin. Telefon ve cihaz bağlıyken bunlar

Daha fazla ayrıntı için ayarlara Zepp uygulamasında Profil > altından da erişilebilir. Amazfit Active Edge > Bildirimler ve hatırlatma > Daimi Hatırlatma.

#### Döngü takibi

Adet döngülerini takip etmek kendi fizyolojik ritimlerinizi anlamanıza yardımcı olur. Cihazı uyandırın, ekranı açmak için saat yüzü sayfasında sağ alt düğmeye basın.

Uygulama listesini seçin ve Döngü İzlemeyi seçip açmak için ekranda yukarı veya aşağı kaydırın uygulama. Cihazdaki Döngü Takibi uygulamasında aşağıdaki gibi bilgileri görüntüleyebilirsiniz: adet döngüsü kayıtları ve tahminleri. Verileri görüntülemek için uygulamayla senkronize edin

## Daha fazla bilgi.

Döngü Takibi uygulamasını widget olarak ayarlamak, kolayca şunları yapmanızı sağlar: adet döngüsü durumunuzu ve kayıtlarınızı görüntüleyin.

Döngü Takibi uygulamasını kullanmadan önce en çok yapacağınız başlangıç saatini girmeniz gerekir. son adet döneminiz, adetinizin süresi ve adet döngünüzün süresi.

Bu verileri Zepp uygulamasına da girip cihazla senkronize edebilirsiniz. Sen gerektiğinde Zepp uygulamasında da bu ayarları ve verileri değiştirebilir.

Telefon ve cihaz bağlıyken aşağıdaki ayarlar da yapılabilir: Zepp uygulamasında değiştirildi

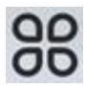

> Döngüler > Ayarlar'a gidin.

Adet döngüsünü manuel olarak kaydedin Döngü İzleme uygulamasında

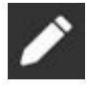

Adet döngüsü izleme verilerini manuel olarak kaydetmek için düğmesine basın.

1. Bu adet döngüsünü kaydetmediyseniz, adetin başlangıç tarihini kaydetmek için dokunun. cari dönem.

2. Bu adet döngüsünü kaydettiyseniz bir sonraki adetin başlangıç tarihini kaydetmek için dokunun. dönem.

3. Belirlenen bitiş saatinden sonra sürenizi uzatmanız gerekiyorsa kayda dokunabilirsiniz.

Son dönem sona ermediği için 30 gün içinde tekrar yapın veya verileri

uygulamayı seçin ve ardından değiştirin.

## Adet döngüsü tahmini

Adet Takibi uygulaması adet döneminizi, doğurganlık döneminizi ve

Verilerinize göre yumurtlama günü. Bu özellik doğum kontrolünün yerine geçmez veya tıbbi tavsiye.

Adet Takibi uygulamasını açın, aşağıya doğru kaydırın ve adet dönemine girmek için dokunun. adet döngüsü tahminini başlatmak için döngü ayarlarını kullanın.

Adet döngüsü hatırlatıcısı

Regl döneminiz başlamadan önce cihaz size saat 21.00'de bir bildirim gönderecektir.

1. Adet döngüsü tahmini açıldığında adet döngüsünü etkinleştirin hatırlatma.

2. Döngüde ayarladığınız adet hatırlatıcısı ve yumurtlama tarihi hatırlatıcısı için

Takip uygulamasında hatırlatma tarihini ayarlayabilir veya hatırlatma özelliğini devre dışı bırakabilirsiniz.

#### Nefes almak

Yavaş ve derin nefes almanıza rehberlik ederek stresten kurtulmanıza yardımcı olur. Cihazı uyandırın, ekranı açmak için saat yüzü sayfasında sağ alt düğmeye basın.

Uygulama listesini seçin ve Breath uygulamasını seçip açmak için ekranda yukarı veya aşağı kaydırın. Musluk

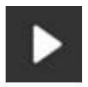

Rahatlama nefesini başlatmak için düğmeye basın. Breath uygulamasını hızlı erişim uygulaması olarak ayarlama

Rahatlayarak nefes almaya kolayca başlamanızı sağlar.

#### Cihaz uygulamaları

Uygulamalar, antrenmanlar, kalp atışları gibi ayrı olarak kullanılabilen cihaz özelliklerini ifade eder. oran ve hava durumu.

Cihazı uyandırın, ekranı açmak için saat yüzü sayfasında sağ alt düğmeye basın.

uygulama listesine göz atmak için ekranda yukarı veya aşağı kaydırın ve bir uygulamaya dokunun. Başlat.

## Üyelik kartı

#### Üyelik kartı saate nasıl eklenir:

1) Üyelik kartı sayfasına girin, tarama sayfasına gitmek için "Ekle"ye dokunun ve Tarama kutusuyla birlikte üyelik kartınızın QR kodu/barkodu.

2) Veya üyelik kartınızın barkodunun/QR'sinin ekran görüntüsünü veya fotoğrafını çekebilirsiniz. önceden kodlayın ve cep telefonunuzdaki fotoğraflara kaydedin. "Fotoğraflar"a dokunun ve seçin kayıtlı üyelik kartı barkodu/QR kod fotoğrafı.

3) Başarıyla taradıktan sonra üyelik kartı adınızı ve kart numaranızı girin, kart yüzünün tercih ettiğiniz rengini seçin, "Kaydet" düğmesine dokunun ve Üyelik kartı başarıyla eklendi.

#### Notlar:

Saatteki sınırlı depolama alanı nedeniyle en fazla 20 üyelik kartı kullanılabilir. aynı hesaba eklenebilir.

Yalnızca Code 128, Code 39, QR code, UPC A, EAN 13 ve EAN 8'i destekliyoruz.

## Müzik Kontrolü

Saatinizi telefonunuza bağlı tutun. Telefonunuzda müzik çalarken,

müziği başlatabilir veya duraklatabilir, önceki veya sonraki şarkıya geçebilir ve diğer işlemleri gerçekleştirebilirsiniz.

Saatinizin müzik uygulamasındaki işlemler. Android telefondaki ayarları değiştirme: Saatinizi telefonunuza bağlı tutun. Zepp uygulamasını başlatın, Profil'e gidin >

Amazfit Active Edge >Bildirim ve hatırlatma. Görüntülenen sayfada simgesine dokunun.

Bildirim Ayarlarına gitmek için "Bildirimleri okuma erişimi etkinleştirilmedi" mesajı sayfasına gidin ve Zepp uygulamasına bildirim izni verin. Bu mesaj değilse görüntülendiğinde izin verilmiştir. Not:

Bu özelliği Android telefonda etkinleştirmek için Zepp uygulamasını telefonunuza eklemeniz gerekir. Uygulamanın her zaman telefonun arka planında çalışması için izin verilenler listesi veya otomatik çalıştırma listesi arka plan. Zepp uygulaması telefonun arka plan işlemi tarafından sonlandırılırsa, saatin telefonunuzla bağlantısı kesilecek ve müziği kontrol edemeyeceksiniz Geri çalma.

#### Alarm

Zepp uygulamasına ve cihaza alarm ekleyebilirsiniz. En fazla 10 alarm ayarlanabilir katma.

Ayarlanan alarm zamanı geldiğinde cihaz size hatırlatmak için çalacaktır ve

kapatmayı veya daha sonra size hatırlatmasını sağlamayı seçin. Daha Sonra Hatırlat'ı seçerseniz,

cihaz 10 dakika sonra size hatırlatacaktır. Bu özelliği her defasında yalnızca 5 kez kullanabilirsiniz. alarm. Eğer herhangi bir işlem yapmadıysanız saat size daha sonra şunu hatırlatır: varsayılan.

## Yapılacaklar Listesi

Cihazı telefonunuza bağlı tutun, Zepp uygulamasını açın, Profil >

Amazfit Active Edge > Uygulama ayarları > Yapılacaklar Listesi'ne giderek yapılacaklar oluşturabilir veya düzenleyebilirsiniz

ve yapılacaklar için bir hatırlatma zamanı veya tekrarı ayarlayın. En fazla 60 yapılacak iş eklenebilir.

Belirlenen hatırlatma zamanı geldiğinde, Yapılacaklar hatırlatıcısı ekranda belirecektir. Bitti, 1 Saat Sonra Hatırlat, Sonra Hatırlat, Yoksay gibi işlemleri gerçekleştirebilirsiniz.

## Pomodoro Takipçisi

Pomodoro Tracker uygulaması, zamanı bilimsel olarak yönetmenize ve zamanı ayarlamanıza olanak tanır.

Bir döngüdeki konsantrasyon süresi. Bu, işiniz arasında bir denge kurmanıza olanak tanır. ve minimum kesintiyle mola vererek zaman yönetimini daha sezgisel hale getirir

ve etkilidir. Varsayılan olarak her çalışma süresi 25 dakika sürer ve ardından 5 dakikalık bir ara gelir. Özel çalışma zamanı ve mola zamanı oluşturabilirsiniz. Çalışma sırasında, cihaz otomatik olarak DND moduna girecektir.

#### Dünya Saati

Zepp uygulamasında Profil > Amazfit Active Edge > Uygulama ayarları > Dünya saati altında farklı şehirlerin saatlerini ekleyebilir ve ardından bunları görüntülemek için bunları cihazla senkronize edebilir. bu şehirlerdeki zamanı gerçek zamanlı olarak. En fazla 20 farklı şehir eklenebilir. Aynı cihaz, bazı varsayılan şehirleri sağlar, böylece şehirleri hızlı bir şekilde listeye ekleyebilirsiniz. cihazdaki dünya saati listesi.

#### Kronometre

Kronometre 23 saat, 59 dakika ve 59 saniyeye kadar ölçüm yapabilir. 0,01 saniye doğruluk. Saat, zamanlama sırasında 99'a kadar sayabilir.

Sayım sırasında mevcut sayım ile son sayım arasındaki zaman farkı da hesaplanır. kaydedildi.

#### Geri sayım

Timer uygulaması hızlı kurulum için 8 kısayol sağlar. Ayrıca manuel olarak bir Maksimum 23 saat, 59 dakika ve 59 saniyelik zamanlayıcı. Saat olacak

Zamanlayıcının ne zaman biteceğini size hatırlatır.

#### Kamera Uzaktan Kumandası

Telefonun kamerası açıkken, uzaktan fotoğraf çekebilirsiniz. cihaz.Yalnızca iOS cihazları için desteklenir

#### Hava durumu

Sıcaklık ve hava koşullarını, rüzgarı, nemi, gün doğumu ve gün batımı saatinin yanı sıra önümüzdeki 5 günün hava durumunu görüntülemek için hava durumu bölümüne gidin.

•Hava durumu verilerinin mobil ağ üzerinden senkronize edilmesi gerekir.

Bu nedenle hava durumunu takip etmek için saati telefonunuza bağlı tutmanız gerekir. bilgiler güncel.

•En fazla 5 konum ve sıcaklık birimi (Santigrat/Fahrenhayt) ekleyebilirsiniz.

Zepp uygulaması.

•Cihaza eklenen konumları görüntüleyebilirsiniz.

#### Güneş ay

Sun & Moon uygulamasında aşağıdakileri görüntüleyebilirsiniz:

• Gün doğumu ve gün batımı zamanı

Gün doğumu/gün batımı hatırlatıcısını etkinleştirmek/devre dışı bırakmak için sayfadaki hatırlatıcı düğmesine dokunun.

- Ayın doğuşu ve batışı zamanı, ay evresi
- Gelgitler için kıyı ve liman bölgelerindeki saatlik gelgit verilerini görüntüleyebilirsiniz.

#### Mini Uygulama kurulumu ve kaldırılması

Uygulama mağazasından daha fazla uygulama indirip yükleyebilirsiniz.

#### Mini Uygulama kurulumu:

Cihazı telefonunuza bağlı tutun, Zepp uygulamasını açın, Profil >

Amazfit Active Edge >Uygulama mağazası, , indirip yüklemek için bir hedef uygulama seçin veya yüklü bir uygulamayı en son sürüme günceller.

#### Mini Uygulamanın kaldırılması:

Cihazı telefonunuza bağlı tutun, Zepp uygulamasını açın, Profil > Amazfit Active Edge >Uygulama mağazası , "Benimki" > "Diğer"e girin, uygulamayı kaldırmak için "sil"e dokunun

#### Ayarları izle

## Birimler

Cihazı telefonunuza bağlı tutun, Zepp uygulamasını açın, Profil > Diğer > seçeneğine gidin. Ayarlar > Birimler; burada mesafe, ağırlık ve sıcaklık birimlerini ayarlayabilirsiniz. Veri senkronizasyonu sırasında cihaz, uygulamadaki ayarları otomatik olarak takip eder.

#### Zaman formatı

Cihazı telefonunuza bağlı tutun. Veri senkronizasyonu sırasında cihaz

Telefonunuzun sistem saatini ve saat biçimini otomatik olarak takip eder ve zamanı 12 saatlik veya 24 saatlik formatta gösterir.

Cihazda Ayarlar > Saat Yüzü ve Saat Yüzü bölümünde 12 saat veya 24 saat biçimini seçerseniz Saat, cihazın

saat formatı ayarlandıktan sonra cep telefonuyla değişmeyecektir.

## Tarih formatı

Cihazda görüntülenen varsayılan tarih formatı "yıl/ay/gün"dür. Değiştirebilirsin Ayarlar > Saat Yüzü ve bölümünde tarih biçimini "ay/gün/yıl" veya "gün/ay/yıl" olarak değiştirin Zaman.

## Şifre ayarlama

Cihaz şifresini Ayarlar > Tercihler > Bilek Dışı Kilit altında ayarlayabilirsiniz. Sistem, cihazı takmadığınızı tespit ettiğinde otomatik olarak cihazı bir şifreyle kilitleyin. İşlemden önce şifreyi girmeniz gerekecek cihazı kullanmaya devam edin.

## Saat Kayışının Çıkarılması ve Takılması Yöntemi

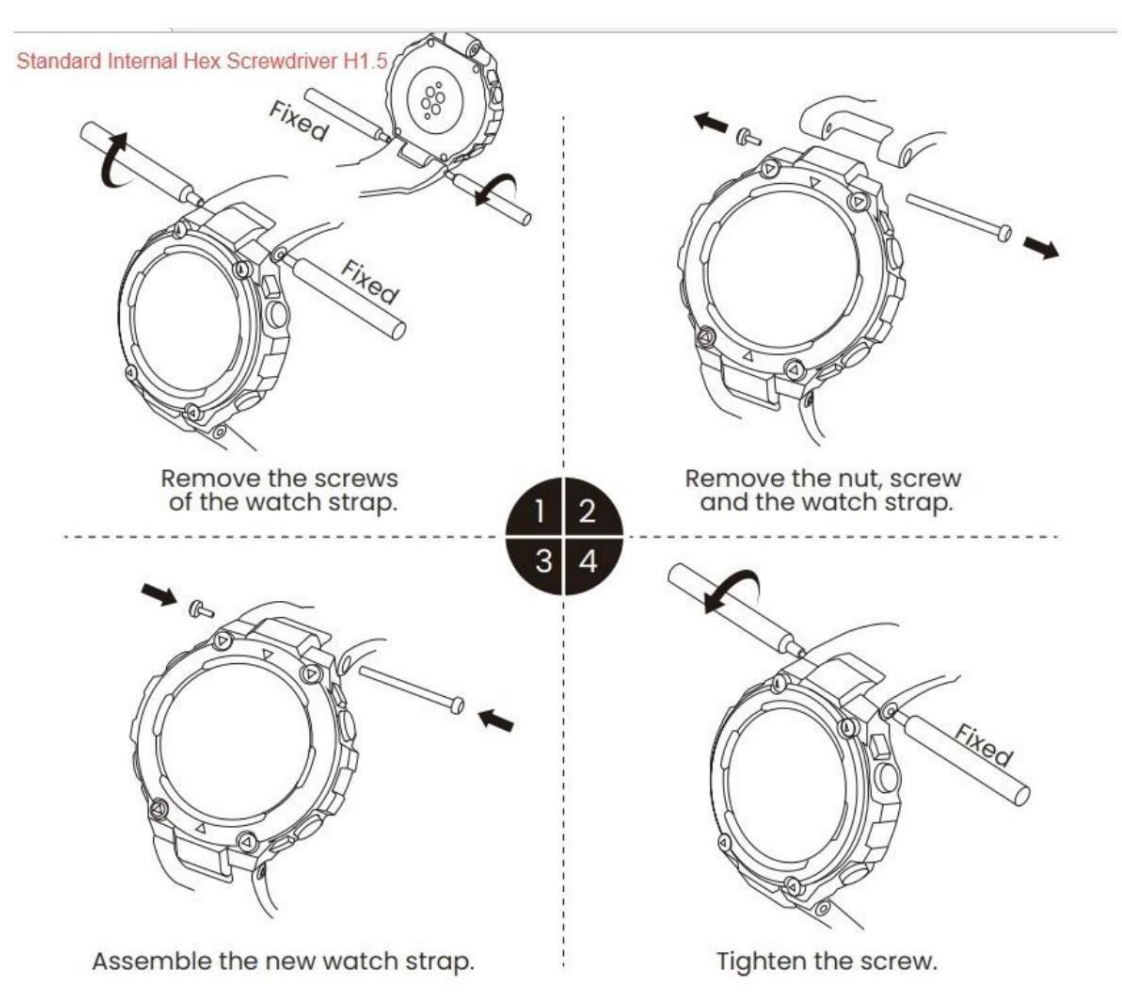

## **TEKNİK ÖZELLİKLER VE ENERJİ TÜKETİMİ**

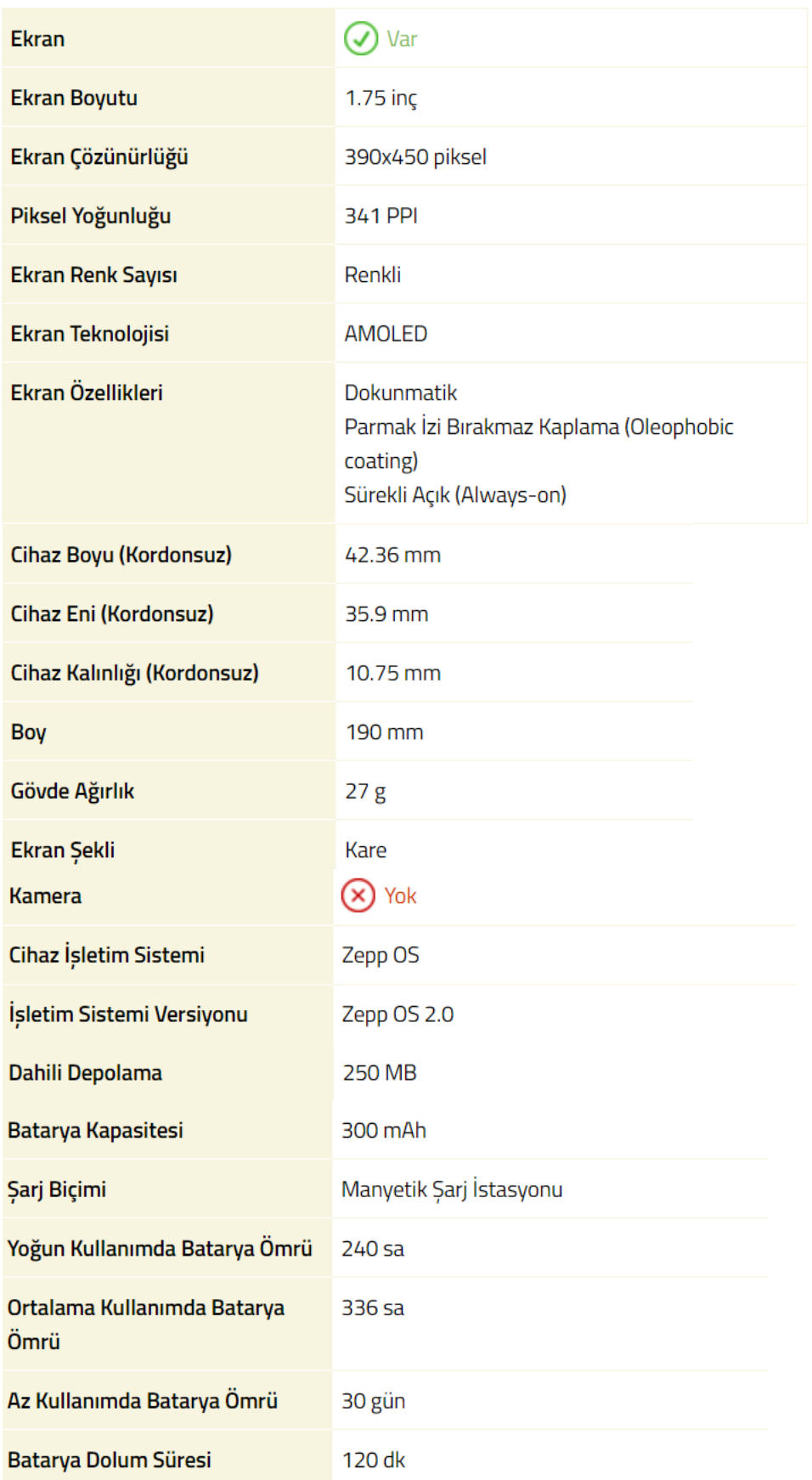

## **TAŞIMA VE NAKLİYE**

- Cihazınızı taşımadan önce tüm bağlantılarının sonlandırıldığından ve bağlı kablolarının çıkartıldığından emin olmanız gerekmektedir.
- Paketlerken, orijinal kutusunu ve paketleme malzemelerini kullanın.
- Cihazı kullanırken ve daha sonra bir yer değişikliği esnasında sarsmamaya, darbe, ısı, rutubet ve tozdan zarar görmemesine özen gösteriniz.

## **TEMİZLİK, BAKIM VE ONARIM BİLGİSİ**

- Cihazı kuru bir bez ile temizleyebilirsiniz.
- Temizlemek için cihazı sökmeye çalışmayın.
- Herhangi bir nemli bez kullanmayınız.

• Cihaz ile ilgili tüketicinin yapabileceği bir bakım, onarım veya periyodik bakım bulunmamaktadır. Bakım ve onarım ihtiyacınız olması durumunda Yetkili Servis listesinde bulunan noktalardan destek alabilirsiniz.

## **İNSAN VE ÇEVRE SAĞLIĞI İLE İLGİLİ BİLGİ, KULLANIM HATALARINA ILİSKİN UYARILAR**

- Günlük kullanım için saati bilek kemiğinize yaklaşık bir parmak uzakta olacak ve bileğinize rahat oturacak şekilde takıp sıkın. Kordonu, kalp atış hızı sensörlüyle normal olarak veri toplanabilecek şekilde ayarlayın.
- Kalp atış hızınızı ölçmek için saati kullanırken lütfen bileğinizi sabit tutun.
- Saati şarj etmek için lütfen saatle birlikte gelen şarj standını kullanın. Yalnızca yerel güvenlik standartlarına uygun veya yetkili üreticiler tarafından sağlanan sertifikalı güç adaptörlerini kullanın.
- Şarj etme işlemi sırasında güç adaptörünün, şarj aletinin ve saatin kuru bir ortamda bulunduğundan emin olun. Bu ürünlere ıslak elle dokunmayın veya ürünleri yağmura ya da diğer sıvılara maruz bırakmayın.

## **SORUN GİDERME**

Sorun giderme işlemleri için teknik servis ile irtibata geçmelisiniz.

## **YETKİLİ SERVİS**

**MERKEZ YETKİLİ SERVİS**

**EVOFONE BİLGİ TEKNOLOJİLERİ SANAYİ TİCARET LİMİTED ŞİRKETİ KEMANKEŞ KARAMUSTAFA MAH. NECATİBEY CAD.NO.66/1-66/3 BEYOĞLU –İSTANBUL 444 21 18**

## **Servis Bilgi Sistemi**

**https://www.servis.gov.tr/ Adresine yetkili servis listelerine ulaşabilirsiniz.**

## **TÜKETİCİNİN SEÇİMLİLİK HAKLARI**

Malın ayıplı olduğunun anlaşılması durumunda tüketici, 6502 sayılı Tüketicinin Korunması Hakkında Kanunun 11 inci maddesinde yer alan;

- a- Sözleşmeden dönme,
- b- Satış bedelinden indirim isteme,
- c- Ücretsiz onarılmasını isteme,

ç- Satılanın ayıpsız bir misli ile değiştirilmesini isteme, haklarından birini kullanabilir.

Tüketicinin bu haklardan ücretsiz onarım hakkını seçmesi durumunda satıcı; işçilik masrafı, değiştirilen parça bedeli ya da başka herhangi bir ad altında hiçbir ücret talep etmeksizin malın onarımını yapmak veya yaptırmakla yükümlüdür. Tüketici ücretsiz onarım hakkını üretici veya ithalatçıya karşı da kullanabilir. Satıcı, üretici ve ithalatçı tüketicinin bu hakkını kullanmasından müteselsilen sorumludur.

Tüketicinin, ücretsiz onarım hakkını kullanması halinde malın;

- Garanti süresi içinde tekrar arızalanması,
- Tamiri için gereken azami sürenin aşılması,

- Tamirinin mümkün olmadığının, yetkili servis istasyonu, satıcı, üretici veya ithalatçı tarafından bir raporla belirlenmesi durumlarında; tüketici malın bedel iadesini, ayıp oranında bedel indirimini veya imkân varsa malın ayıpsız misli ile değiştirilmesini satıcıdan talep edebilir. Satıcı, tüketicinin talebini reddedemez. Bu talebin yerine getirilmemesi durumunda satıcı, üretici ve ithalatçı müteselsilen sorumludur.

Tüketici, garantiden doğan haklarının kullanılması ile ilgili olarak çıkabilecek uyuşmazlıklarda yerleşim yerinin bulunduğu veya tüketici işleminin yapıldığı yerdeki Tüketici Hakem Heyetine veya Tüketici Mahkemesine başvurabilir.

## **AEEE YÖNETMELİĞİNE UYGUNDUR.**

## **BAKANLIKÇA BELİRLENEN KULLANIM ÖMRÜ 5 YILDIR.**

## **İthalatçı Firma**

**EVOFONE BİLGİ TEKNOLOJİLERİ SANAYİ TİCARET LİMİTED ŞİRKETİ KEMANKEŞ KARAMUSTAFA MAH. NECATİBEY CAD.NO.66/1-66/3 BEYOĞLU –İSTANBUL TEL: 0212 245 36 66**

## **Üretici Firma**

**Adı:Anhui Huami InformationTechnology Co.,Ltd. Adres:7/F, Building B2, Huami Global Innovation Center, No. 900, Wangjiang West Road, High-tech Zone, Hefei City, China (Anhui) Pilot Free Trade Zone Ülke:P.R.China**

 $\epsilon$ 

## huami

#### **AB UYGUNLUK BEYANI**

#### Cihaz/Ekipman

Ürün: Smart Watch Model: A2212 Verilen Aksesuarlar: Charging Cable

Üretici

Adı: Anhui Huami InformationTechnology Co.,Ltd. Adres: 7/F, Building B2, Huami Global Innovation Center, No. 900, Wangjiang West Road, High-tech Zone, Hefei City, China (Anhui) Pilot Free Trade Zone Ülke:P.R.China

#### Bu uygunluk beyanı, üreticinin yegane sorumluluğu altında yayınlanmıştır.

Yukarıda belirtilen beyanın konusu, aşağıdaki ilgili AB uyumlaştırma direktifleri ve/veya mevzuatları ile uyumludur:

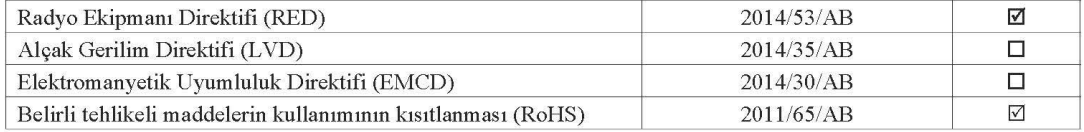

Uygunluğun beyan edildiği ilgili standartlara (standart tarihi dahil olmak üzere) atıflar veya diğer teknik özelliklere (teknik özellik tarihi dahil olmak üzere) atıflar:

2011/65/EU: IEC 62321-1: 2013 and IEC 62321-2: 2021

#### 2014/53/EU:

Article 3.1a: EN IEC 62368-1:2020+A11:2020; EN 62479:2010

Article 3.1b: EN 301 489-1 V2.2.3; draft EN 301 489-17 V3.2.6; EN 301489-19V2.2.1; EN 55032:2015+A1:2020; EN 55035:2017+A11:2020;

Article 3.12: EN 303 413 V1.2.1; EN 300 328 V2.2.2;

#### Şu kişinin adına ve namına imzalanmıştır:

Yayınlanma yeri ve tarihi:

Anhui Huami InformationTechnology Co.,Ltd 7/F, Building B2, Huami Global Innovation Center, No. 900, Wangjiang West Road, High-tech Zone, Hefei City, China (Anhui) Pilot Free Trade Zone 2023-07-20

İmza:

Ad, islev:

Wang Huan Certification Engineer

 $1/1$ 

31.07.2019 tarihinde yayınlanmış Mi EU DoC Şablonu V1.1